$\frac{1}{2}$  ,  $\frac{1}{2}$  ,  $\frac{1}{2}$  ,  $\frac{1}{2}$  ,  $\frac{1}{2}$ 

Отдел образования и защиты прав несовершеннолетних администрации Знаменского района

Муниципальное бюджетное образовательное учреждение «Знаменская средняя общеобразовательная школа»

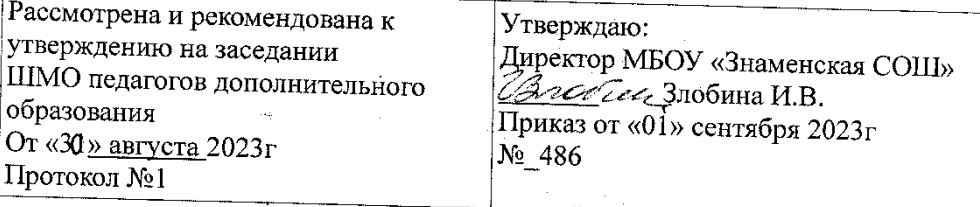

# Дополнительная общеобразовательная общеразвивающая программа технической направленности «Юзеры»

Уровень освоения - стартовый возраст обучающихся: 9-14 лет Срок реализации- 2 года

第十一年的第三章

 $\bar{\mathcal{A}}$ 

Автор составитель: Минаева А.Ю. Работает по программе: Минаева Александра Юрьевна педагог дополнительного образования

р.п.Знаменка -2023г

Содержание:

Информационная карта программы – 3

1.Комплекс основных характеристик дополнительной общеобразовательной общеразвивающей программы – 4

1.1. пояснительная записка – 4

- 1.2. цели и задачи программы 5
- 1.3. содержание программы 7
- 1.4. планируемые результаты 24

2. Комплекс организационно-педагогических условий реализации дополнительной общеобразовательной общеразвивающей программы – 26

2.1. календарный учебный график – 26

- 2.2. условия реализации программы 26
- 2.3. формы аттестации  $-27$
- 2.4. оценочные материалы 28

2.5. методическое обеспечение программы – 30

Список литературы – 34

Приложение 1. Календарно-тематический график модуль 1 – 36

Приложение 2. Календарно-тематический график модуль 2– 45

Приложение 3. Мониторинг качества знаний – 57

# **ИНФОРМАЦИОНАЯ КАРТА ПРОГРАММЫ**

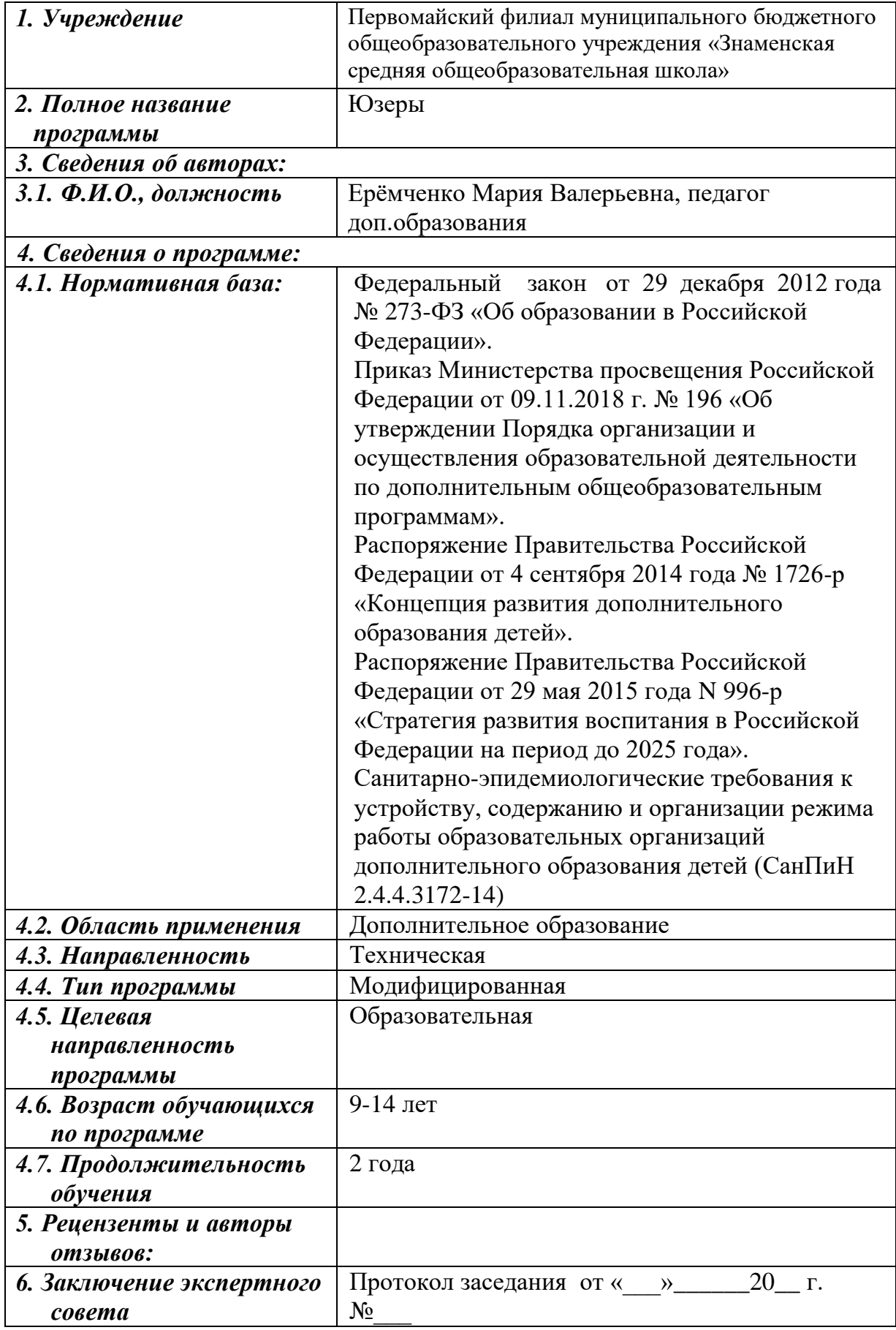

**Блок № 1. «Комплекс основных характеристик дополнительной общеобразовательной общеразвивающей программы»**

## **1.1ПОЯСНИТЕЛЬНАЯ ЗАПИСКА**

Программа «Юзеры» имеет *техническую направленность* и построена таким образом, чтобы заинтересовать учеников информатикой и помочь найти ответы на вопросы, с которыми им приходится сталкиваться в повседневной жизни при работе с информацией на компьютере. Программа позволяет уделить основное внимание формированию практических навыков работы на компьютере, умению применять компьютер при решении различных практических задач. Овладение компьютером и основами информатики развивают у обучающихся полезные качества, которые помогут им в учебе и в дальнейшей профессиональной деятельности:

четкость и строгость мышления и делового общения;

умение раскладывать поставленную задачу на подзадачи;

умение четко планировать свои действия и последовательно достигать результата по разработанному плану;

понимание принципов обработки информации в компьютере и принципов управления работой компьютера;

умение пользоваться компьютером и периферийными устройствами в будущей профессиональной деятельности и в быту.

Педагог организовывает работы в группах, умение работать в группе, этика и организация коллективного труда воспитываются работой над совместными проектами. Кроме разработки проектов под руководством учителя, учащимся предлагаются практические задания для самостоятельного выполнения.

#### **Актуальность и практическая значимость программы**

Дети воспринимают компьютер, прежде всего, как средство для отдыха и развлечений. Для более серьезной работы им нужны глубокие знания, и главное – интерес к освоению возможностей компьютера. В современном информационном мире умение хранить, обрабатывать и передавать информацию в электронном виде очень важно, но для оптимального освоения требуемых навыков интересующимся детям необходимо получать дополнительные сведения. Школьная программа предполагает изучение и закрепление, в основном, только базовых знаний, количество часов для качественного приобретения навыков составления текстовых документов, презентаций, графических рисунков, изучения программирования и для реализации метода проектов мало.

Программа направлена на создание условий для развития личности ребенка, развития мотивации личности к познанию и творчеству, умения ориентироваться в современном обществе, формирует мышление человека,

основанное на развитии логики с использованием современных компьютерных технологий.

**Педагогическая целесообразность** программы заключается в том, что она позволяет реализовать связь с общим образованием, выраженную в более эффективном и успешном освоении учащимися общеобразовательных программ благодаря развитию у детей информационной культуры и широкого круга компетенций применения ИКТ в различных сферах деятельности.

**Отличительной особенностью** данной авторской программы от уже существующих является усиление практической направленности деятельности учащихся. Она составлена с учётом интересов детей, их возможностей, уровня подготовки и владения практическими умениями и навыками и охватывает познавательную сферу основ информатики и ИКТ, а также дает возможность познакомиться с такими языками программирования как алгоритмический и Scratch, попробовать свои силы в создании собственного анимированного проекта.

**Адресат программы:** программа предназначена для детей в возрасте 9- 14 лет.

**Условия набора обучающихся:** для обучения в объединении принимаются все желающие, независимо от уровня первоначальных знаний.

**Состав группы:** постоянный. Нормы наполнения групп – 8-10 человек.

**Объем и срок освоения программы:** программа реализуется в течение 2 учебных лет, 1 год-144 часа, 2 год- 216 часов.

#### **Формы и режим занятий**

Режим занятий для учащихся первого года обучения: по 2 академических часа в день 2 раза в неделю. Режим занятий для учащихся второго года обучения: по 2 академических часа в день 3 раза в неделю. Продолжительность академического часа – 40 минут, перерыв между академическими часами – 10 минут.

Для организации продуктивной совместной деятельности и соблюдения необходимого баланса между обучением и развитием учащихся используются многообразные формы работы: учебное занятие, индивидуальные и коллективные творческие проекты, выставки, игры.

### **1.2. ЦЕЛЬ И ЗАДАЧИ ПРОГРАММЫ**

**Цель программы:** формирование у обучающихся основных навыков рационального использования компьютерной техники в своей игровой, учебной, творческой деятельности, развитие интеллектуальных и творческих способностей детей средствами информационных технологий

#### **Образовательные задачи:**

сформировать единую систему понятий, связанных с получением, обработкой, созданием, интерпретацией и хранением информации;

сформировать основные навыки создания и обработки графических и текстовых файлов;

вовлечь обучающихся в практическую исследовательскую деятельность; развить мотивацию к сбору информации;

систематизировать подходы к изучению информационнокоммуникационных технологий; показать основные приемы эффективного использования информационных ресурсов Интернет.

#### **Воспитательные задачи:**

сформировать культуру работы в сети Интернет (общение, поиск нужной информации, соблюдение авторских прав);

сформировать культуру коллективной проектной деятельности при реализации общих информационных проектов;

содействовать формированию информационной культуры посредством работы с программными продуктами;

способствовать формированию установки на позитивную социальную деятельность в информационном обществе, на недопустимость действий, нарушающих правовые, этические нормы работы с информацией;

сформировать понимание принципов действия различных средств информатизации, их возможностей и ограничений.

#### **Развивающие задачи:**

развивать способности обучающихся к алгоритмическому мышлению, исследовательской и проектной деятельности;

развивать психофизиологические качества учеников: память, внимание, способность логически мыслить, анализировать, концентрировать внимание на главном;

развивать умения излагать мысли в четкой логической последовательности, отстаивать свою точку зрения, анализировать ситуацию и самостоятельно находить ответы на вопросы путем логических рассуждений;

развивать творческую инициативу и самостоятельность.

# **1.3. СОДЕРЖАНИЕ ПРОГРАММЫ**

# **Учебный план модуль 1**

# **Стартовый уровень**

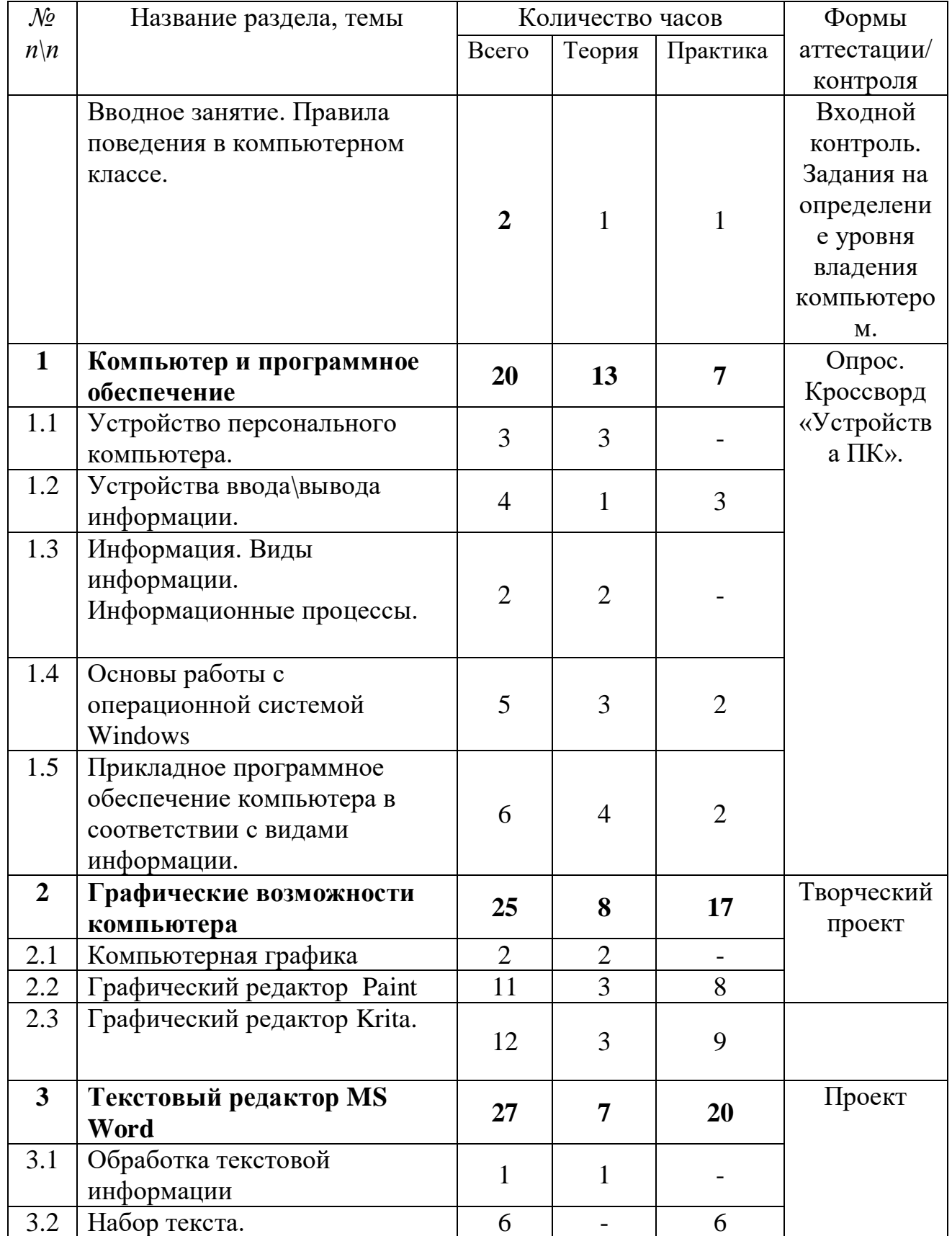

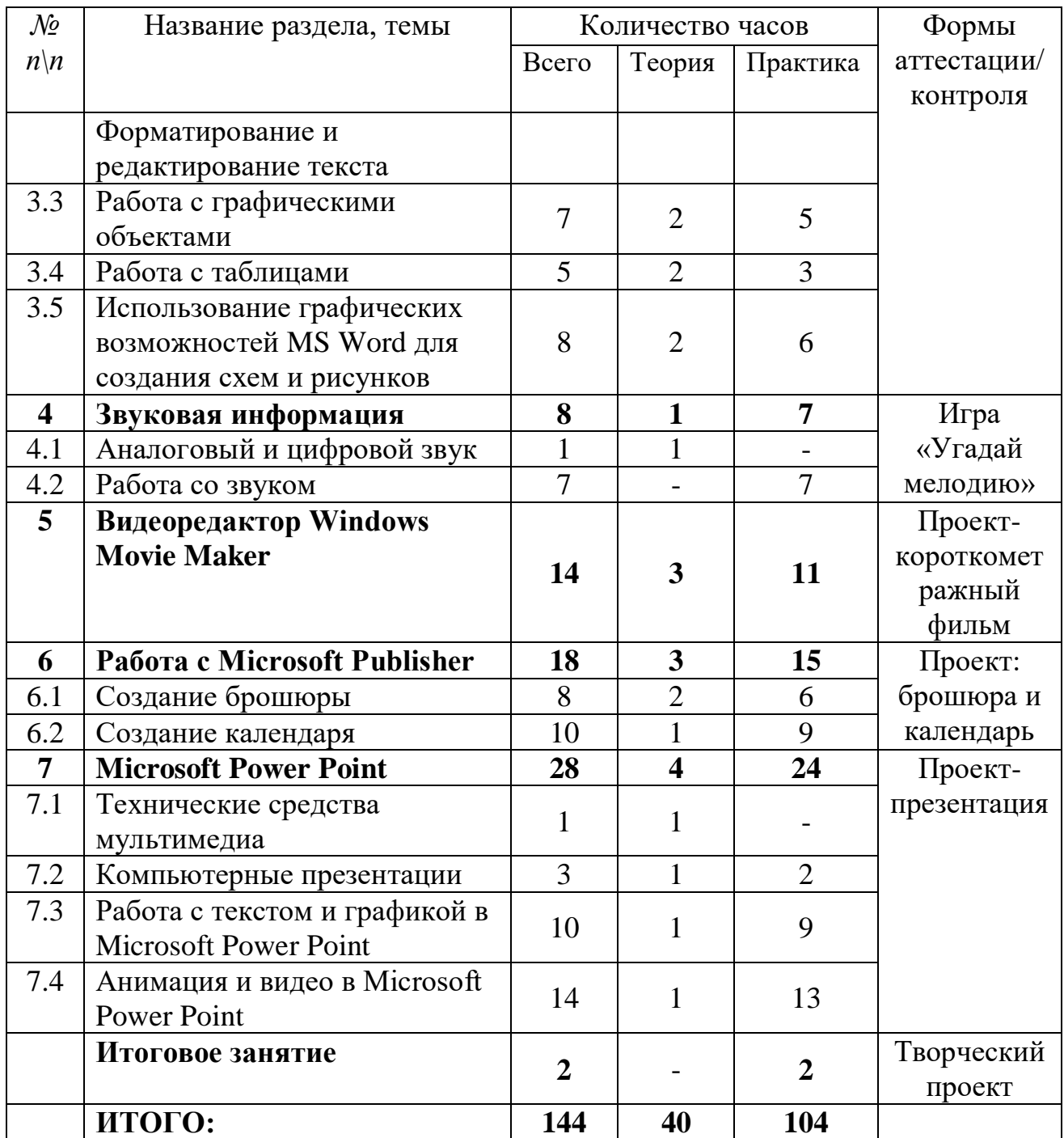

# **СОДЕРЖАНИЕ УЧЕБНОГО ПЛАНА**

Вводное занятие.

*Теория:* вводный инструктаж по технике безопасности и правилам поведения в компьютерном классе. Организация рабочего места.

Практика: вводное тестирование, задания для определения уровня владения компьютером.

**Раздел 1. Компьютер и программное обеспечение Тема 1.1 Устройство персонального компьютера**

*Теория:* Основные компоненты компьютера и их устройство: процессор, память, материнская плата, видеокарта, жесткий диск, дисковод, системы охлаждения, звуковая карта.

#### **Тема 1.2 Устройства ввода\вывода информации**

*Теория:* Монитор, клавиатура, мышь, колонки, принтер, сканер, МФУ.

*Практика:* занятие на клавиатурном тренажере в режиме ввода слов. Практическая работа «Освоение мыши».

### **Тема 1.3 Информация. Виды информации. Информационные процессы**

*Теория:* информация: понятие, изображение информации. Виды информации: зрительная, слуховая, обонятельная, вкусовая, тактильная. Способы организации информации: схемы, графы, каталоги. Информационные процессы: источники, приемники, каналы связи. Виды информационных процессов. Поиск и анализ информации. Организация информации. Таблица. Каталог. Справочники. Методы поиска информации: наблюдение, общение, чтение, просмотр, прослушивание. Организация деятельности человека по преобразованию информации: документы, каталоги, сайты. Средства хранения информации: книги, видеокассеты, жесткий диск, CD, DVD, сайты. Средства передачи информации: телефон, телеграф, пейджер, телевизор, радио, электронная почта. Средства обработки информации: счеты, арифмометр, компьютер.

### **Тема 1.5 Основы работы операционной системы Windows**

*Теория:* интерфейс операционной системы Microsoft Windows. Главное меню и панель задач. Контекстное меню. Файловая структура Windows: Знакомство с объектами: «файл», «приложение», «документ», «папка». Панель управления MS Windows.

*Практика:* окно приложения Microsoft Windows (размещение окон на экране, сворачивание и разворачивание окна, закрытие окна, переключение между окнами, размещение окон с помощью панели задач). Выполнение заданий по теме: «Главное меню и панель задач. Контекстное меню» (упорядочение значков, создание ярлыка и т.д.). Справочная система Windows (вызов справочной системы, поиск информации, заметки к статьям справочной системы). Просмотр файловой структуры в Проводнике. Методы отображения файлов. Копирование и перемещение файлов. Средства настройки Windows в окне Панель управления. Настройка кнопок мыши и скорости перемещения указателя. Настройка режима работы клавиатуры и раскладки клавиатуры. Настройка даты и времени. Настройка Корзины. Настройка фона рабочего стола. Выбор и настройка экранной заставки. Настройка схемы оформления Рабочего стола. Выбор разрешения экрана и цветового разрешения. Настройка частоты обновления экрана. Настройка главного меню. Изменение размеров и положения Панели задач.

## **Тема 1.6 Прикладное программное обеспечение компьютера в соответствии с видами информации.**

*Теория:* виды прикладного программного обеспечения. Действия с информацией. Хранение информации. Формы представления информации. Метод координат. Текст как форма представления информации. Табличная форма представления информации. Наглядные формы представления информации.

*Практика:* практическая работа «Запуск программ. Основные элементы окна программы». Логическая игра «Тренировка памяти». Игра «Морской бой».

### **Раздел 2. Графические возможности компьютера**

## **Тема 2.1 Компьютерная графика**

*Теория:* Основные области применения графики(научная графика, деловая графика, конструкторская графика, иллюстративная графика, художественная и рекламная, компьютерная анимация, мультимедиа). Сравнительная характеристика векторной и растровой графики (назначение, принцип формирования изображения, основные достоинства и недостатки).

## **Тема 2.2 Графический редактор Paint.**

*Теория:* знакомство с разнообразием графических редакторов. Растровый графический редактор Paint. Основные элементы программы Paint. Копирование и перенос фрагментов рисунка при помощи буфера обмена и клавиш Ctrl и Del. Редактирование и форматирование рисунков. Наклон и поворот. Функция «отразить».

*Практика:* знакомство с основными инструментами и фигурами графического редактора Paint. Палитра цветов. Применение изученного материала на практике: «Копирование и перенос фрагментов рисунка при помощи буфера обмена и клавиш Ctrl и Del». Применение изученного материала на практике: «Редактирование и форматирование рисунков. Наклон и поворот. Функция «отразить»». Практическая работа «Создание тематического рисунка на выбор ученика». Практическая работа «Создание рисунка по наглядному изображению». Практическая работа «Алгоритм построения бабочки».

# **Тема 2.3. Графический редактор Krita.**

*Теория:* графический редактор Krita. Интерфейс Krita. Работа с графическим планшетом в редакторе Krita.

*Практика:* Построение объемных фигур в Krita. Практические работы в редакторе Krita: «Рисование карандашом», «Рисование пером», «Рисование по образцу любым инструментом». Создание рисунков « Цветочная поляна», «Кот и рыбки», «Петушки». Создание объектов и применение инструментов искажения по образцу. Самостоятельное создание объектов и применение искажений с различными параметрами.

### **Раздел 3. Текстовый редактор MS Word**

### **Тема 3.1 Обработка текстовой информации**

*Теория:* основные элементы окна текстового редактора Word: строка заголовка, строка меню, рабочее поле, масштабные линейки, полосы прокрутки, область навигации, строка состояния и их функциональное значение.

#### **Тема 3.2 Набор текста. Форматирование и редактирование текста**

*Практика:* создание, редактирование и форматирование текстов. Набор текста, копирование текста, удаление части текста, изменение местоположения частей текста. Выравнивание текста. Установка отступов, изменение интервалов. Изменение шрифта, размера, цвета, начертания символов. Создание типовых документов (заявление, объявление).

#### **Тема 3.3 Работа с графическими объектами**

*Теория:* форматы графических объектов. Вставка готовых графических объектов. Масштабирование изображения с использованием мыши или главного меню. Размещение рисунков в тексте. Вставка декоративного текста WordArt.

*Практика:* работа с панелью рисования. Настройка панели. Обрамление и заливка. Создание документов с использованием готовых изображений. Создание изображений с помощью панели рисования. Создание текста с рисунками.

#### **Тема 3.4 Работа с таблицами**

*Теория:* использование главного меню для создания таблиц. Автоформат таблиц*.* Сортировка

объектов таблицы. Изменение ширины столбцов. Добавление и удаление столбцов, строк.

*Практика:* создание простых таблиц*.* Сортировка по заданному параметру. Создание таблиц с разбиением и объединением ячеек. Создание таблиц по образцу.

### **Тема 3.5 Использование графических возможностей MS Word для создания схем и рисунков**

*Теория:* применение схем. Цветовой баланс. Объемные объекты. Использование теней.

*Практика:* создание схем «Мое генеалогическое древо» и др.

#### **Раздел 4. Звуковая информация**

#### **Тема 4.1 Аналоговый и цифровой звук**

*Теория:* что такое звук? Звуковой сигнал может быть аналоговым или цифровым. Если рассматривать аналоговый сигнал, исходящий из аналоговой аппаратуры, то представляет он собой непрерывный электрический сигнал. Цифровой звук – это сигнал, представленный дискретными численными значениями его амплитуды. То есть такой сигнал записывается в виде чисел, а считывается он компьютерной техникой.

#### **Тема 4.2 Работа со звуком**

*Теория:* Звуковая информация. Настройка громкости. Запись звуков и их форматирование. Знакомство с программой Проигрыватель Windows Media.

*Практика:* Работа с программой «Звукозапись». Работа с программой проигрыватель Windows Media. Применение изученного материала на практике: «Запись звуков и их форматирование». Обрезка звукового файла и склеивание фрагментов музыки.

#### **Раздел 5. Видеоредактор Windows Movie Maker**

*Теория:* Основные сведения о программе. Показ примеров. Основные сведения о сборниках, проектах и фильмах. Основные сведения об исходных файлах. Интерфейс Windows Movie Maker: обзор основных элементов окна и панелей инструментов. Работа с основными панелями, соответствующие видам «Сборники» и «Операции с фильмами». Раскадровка и шкала времени. Работа с меню «Запись видео»: запись с видеоустройства, импорт существующих файлов мультимедиа.

*Практика:* Устройства видеозаписи. Запись видео. Сохранение проекта. Предварительный просмотр проектов и клипов. Изменение проектов.

Монтаж клипов: разделение, объединение, создание. Использование видеопереходов: добавление, изменение продолжительности, удаление видеоперехода. Использование видеоэффектов: добавление, удаление. Создание названий и титров. Работа со звуком. Запись комментария на шкале времени. Настройка уровня звука. Добавление звуковых эффектов. Регулировка громкости аудиоклипов. Устройства звукозаписи. Подключение устройств записи. Упорядочение сборников и клипов. Сохранение и отправка фильма. Самостоятельная работа «Создание тематического учебного фильма».

#### **Раздел 6. Работа с Microsoft Publisher**

#### **Тема 6.1 Создание брошюры**

*Теория:* [руководство по началу работы с Publisher.](https://support.office.com/ru-ru/article/создание-публикации-в-publisher-147caa5c-688d-45c7-91c5-6f20798fa829) [Основные задачи.](https://support.office.com/ru-ru/article/основные-задачи-в-publisher-0e5ed249-1927-433f-a35c-63beb8216fcf) [Сочетания клавиш.](https://support.office.com/ru-ru/article/сочетания-клавиш-в-publisher-289f9c39-5584-49f0-b9a9-081e646152ea) [Подсчет количества слов.](https://support.office.com/ru-ru/article/подсчет-количества-слов-в-publisher-dbd22082-beb5-4c21-9b51-b12eeb753576) [Изменение размера страницы](https://support.office.com/ru-ru/article/изменение-размера-страницы-или-бумаги-в-publisher-6012dd90-5bda-4484-b1b8-83ddc449a563)  [или бумаги.](https://support.office.com/ru-ru/article/изменение-размера-страницы-или-бумаги-в-publisher-6012dd90-5bda-4484-b1b8-83ddc449a563) [Выделение текста.](https://support.office.com/ru-ru/article/выделите-текст-в-publisher-0ba57e9b-b4b3-4817-ba90-3f6b9dd9cded) [Изменение интервала между строками и](https://support.office.com/ru-ru/article/изменение-интервала-между-строками-и-абзацами-2e6fcb51-11a2-4c77-9978-09cd533de819)  [абзацами.](https://support.office.com/ru-ru/article/изменение-интервала-между-строками-и-абзацами-2e6fcb51-11a2-4c77-9978-09cd533de819) [Удаление страниц.](https://support.office.com/ru-ru/article/Удаление-страниц-b31f7683-89c2-4552-b6f1-5dcd5ba136a1) [Вставка оглавления.](https://support.office.com/ru-ru/article/вставка-оглавления-в-publisher-f321c851-a52a-4118-8f84-0cf21e995d30) [Быстрое создание](https://support.office.com/ru-ru/article/быстрое-создание-публикаций-с-помощью-стандартных-блоков-в-publisher-a3fa9062-0378-426d-a956-3ef7b1fba0b4)  [публикаций с помощью стандартных блоков.](https://support.office.com/ru-ru/article/быстрое-создание-публикаций-с-помощью-стандартных-блоков-в-publisher-a3fa9062-0378-426d-a956-3ef7b1fba0b4) [Советы по работе с](https://support.office.com/ru-ru/article/советы-по-работе-с-изображениями-в-publisher-2edbdb84-e56a-43d9-b16c-090c38970c8b)  [изображениями.](https://support.office.com/ru-ru/article/советы-по-работе-с-изображениями-в-publisher-2edbdb84-e56a-43d9-b16c-090c38970c8b)

*Практика:* создание брошюры на определенную тему. [Обрезка рисунка.](https://support.office.com/ru-ru/article/обрезка-рисунка-в-publisher-e91e6ff2-c131-447c-b9ff-5ca49565868d) [Обрезка рисунка по фигуре.](https://support.office.com/ru-ru/article/Обрезка-рисунка-по-фигуре-c361db6f-eff5-4a39-adb1-4509e4eb4f48) [Установка картинки фоном.](https://support.office.com/ru-ru/article/установка-картинки-фоном-в-publisher-1c864afd-b18f-4e07-811c-c7569bed0466) [Группирование и](https://support.office.com/ru-ru/article/группирование-и-разгруппирование-надписей-рисунков-и-других-объектов-в-publisher-47bce524-4369-46a6-be63-cf8884466dfd)  [разгруппирование надписей, рисунков и других объектов.](https://support.office.com/ru-ru/article/группирование-и-разгруппирование-надписей-рисунков-и-других-объектов-в-publisher-47bce524-4369-46a6-be63-cf8884466dfd) [Добавление](https://support.office.com/ru-ru/article/добавление-водяного-знака-к-фотографии-или-рисунку-в-publisher-f6af8a30-5d31-40c9-93bf-8fa61bcbbf66)  [подложки к фотографии или рисунку.](https://support.office.com/ru-ru/article/добавление-водяного-знака-к-фотографии-или-рисунку-в-publisher-f6af8a30-5d31-40c9-93bf-8fa61bcbbf66) [Добавление текстовой подложки.](https://support.office.com/ru-ru/article/добавление-текстового-водяного-знака-в-publisher-ccec6246-19c2-4e0a-ab8a-26af6a5bbf5f) [Создание подложки из фотографии или изображения.](https://support.office.com/ru-ru/article/создание-водяного-знака-из-фотографии-или-изображения-в-publisher-cf3e66d9-30fb-4ab0-9744-2f5716b60ddc) [Подложки при печати.](https://support.office.com/ru-ru/article/печать-водяных-знаков-в-publisher-80460088-7aac-4b55-9c6e-3f72bea3d997) [Удаление подложки.](https://support.office.com/ru-ru/article/удаление-водяного-знака-с-помощью-publisher-8efdc5a4-f13c-4c7b-9b58-6e28b253a54a)

#### **Тема 6.2 Создание календаря**

*Теория:* [Создание публикации из шаблона.](https://support.office.com/ru-ru/article/создание-публикации-в-publisher-a681b133-5e1e-499b-bd02-d66261893cdf) [Добавление и удаление](https://support.office.com/ru-ru/article/добавление-и-удаление-страниц-шаблона-в-publisher-07fc9419-1037-402c-89ba-ac99ff2231d0)  [страниц шаблона.](https://support.office.com/ru-ru/article/добавление-и-удаление-страниц-шаблона-в-publisher-07fc9419-1037-402c-89ba-ac99ff2231d0)

*Практика:* [изменение дат в календаре.](https://support.office.com/ru-ru/article/изменение-дат-в-календаре-в-publisher-a4e7e5d7-859a-4443-befa-c9260c7a6fff) [Изменение месяца в календаре.](https://support.office.com/ru-ru/article/изменение-месяца-в-календаре-в-publisher-19a16b48-9639-4ba5-b5ef-16e128837f02) [Добавление страниц календаря.](https://support.office.com/ru-ru/article/добавление-страниц-календаря-в-publisher-a0fe9739-cfa1-42e9-8dcd-ccfd56f3300f) [Добавление месяцев в календарь.](https://support.office.com/ru-ru/article/добавление-месяцев-в-календарь-в-publisher-8532384c-945f-4d99-803e-68ee3834a99d) [Добавление праздников в календарь.](https://support.office.com/ru-ru/article/добавление-праздников-в-календарь-в-publisher-f7bb7676-6a27-4831-b354-6f35f7107c43) Печать календаря с собственным дизайном. [Создание открыток.](https://support.office.com/ru-ru/article/создание-поздравительных-открыток-и-приглашений-с-помощью-publisher-ee00ef44-dd9e-4bbc-b1bd-df5b98ac4cea) [Создание односторонних и двусторонних](https://support.office.com/ru-ru/article/создание-односторонних-и-двусторонних-открыток-в-publisher-4be7b4e3-7179-44ba-b84f-39c97477c66a)  [открыток.](https://support.office.com/ru-ru/article/создание-односторонних-и-двусторонних-открыток-в-publisher-4be7b4e3-7179-44ba-b84f-39c97477c66a) [Печать односторонних открыток.](https://support.office.com/ru-ru/article/печать-односторонних-открыток-в-publisher-b057cd77-fad3-4cf8-97d6-6fb69324d9f4) [Печать двусторонних открыток.](https://support.office.com/ru-ru/article/печать-двусторонних-открыток-в-publisher-f16d3cbe-da2e-49d4-8ad3-8cfc4321df67)

### **Раздел 7. Microsoft Power Point**

#### **Тема 7.1 Технические средства мультимедиа**

*Теория:* средства мультимедиа можно разделить на следующие категории: устройства ввода: мышь, джойстик, микрофон, сканер; устройства вывода звука: аудиокарты с возможностью подключения микрофона и динамиков; midi-устройства: позволяют подключать к компьютеру электронные музыкальные инструменты и воспроизводить созданные с их помощью звуковые файлы; видеокарты: современные устройства для вывода на монитор визуальной информации представляют собой самостоятельные вычислительные узлы, позволяющие проигрывать видео высокой четкости и запускать на компьютере реалистичные игры с повышенными требованиями к графике; ими поддерживаются стандарты передачи трехмерной графики, широкоформатные мониторы с повышенной глубиной цветопередачи.

#### **Тема 7.2 Компьютерные презентации**

*Теория:* основные приемы создания презентаций. Использование мастера автосодержания. Использование шаблонов презентаций. Организация совместного доступа. Создание слайдов. Непрерывное воспроизведение.

*Практика*: создание презентации с использованием мастера автосодержания.

Создание презентации на основе шаблона презентаций.

### **7.3 Работа с текстом и графикой в Microsoft Power Point**

*Теория:* текстовые блоки. Форматирование текста. Применение заголовков. Вставка декоративного текста в документ. Форматы графических объектов. Изменение размера и положения объектов. Границы рисунков.

*Практика:* подбор текстового материала для презентации. Набор текстовой информации для презентации. Подбор графических объектов.

Размещение и настройка графических объектов, фотоматериалов. Подбор цветовых схем. Выбор дизайна презентации. Оформление презентации.

## **7.4 Анимация и видео в Microsoft Power Point**

*Теория:* настройка эффектов рисунков. Использование анимированных рисунков. Цветовые схемы. Настройка и изменения дизайна презентаций. Анимация слайдов, текста и графики. Добавление эффектов анимации. Настройка скорости, последовательности и направления. Выделение и пути перемещения. Использование ссылок. Форматы звуковых и видео файлов, используемых в презентации. Параметры звука и фильма.

*Практика:* настройка анимации в презентации. Отладка работы ссылок. Вставка звуковых эффектов. Вставка музыкального сопровождения в презентацию. Вставка видеоролика. Разработка сюжета слайд-фильма. Практические работы «Носители информации», «Геометрические фигуры», «Реклама турфирмы», «Фотоальбом», «Музыкальный клип», «Мой любимый город», «Моя семья», «Юбилейные даты», «Времена года», «Знаки зодиака», «Восточный гороскоп», «Рецепты», «Цветы».

## **ИТОГОВОЕ ЗАНЯТИЕ**

Представление творческих проектов. Повторение, обобщение и демонстрация учащимися знаний, практических умений и навыков работы с компьютером и с приложениями Microsoft Office.

## **Учебный план модуль 2**

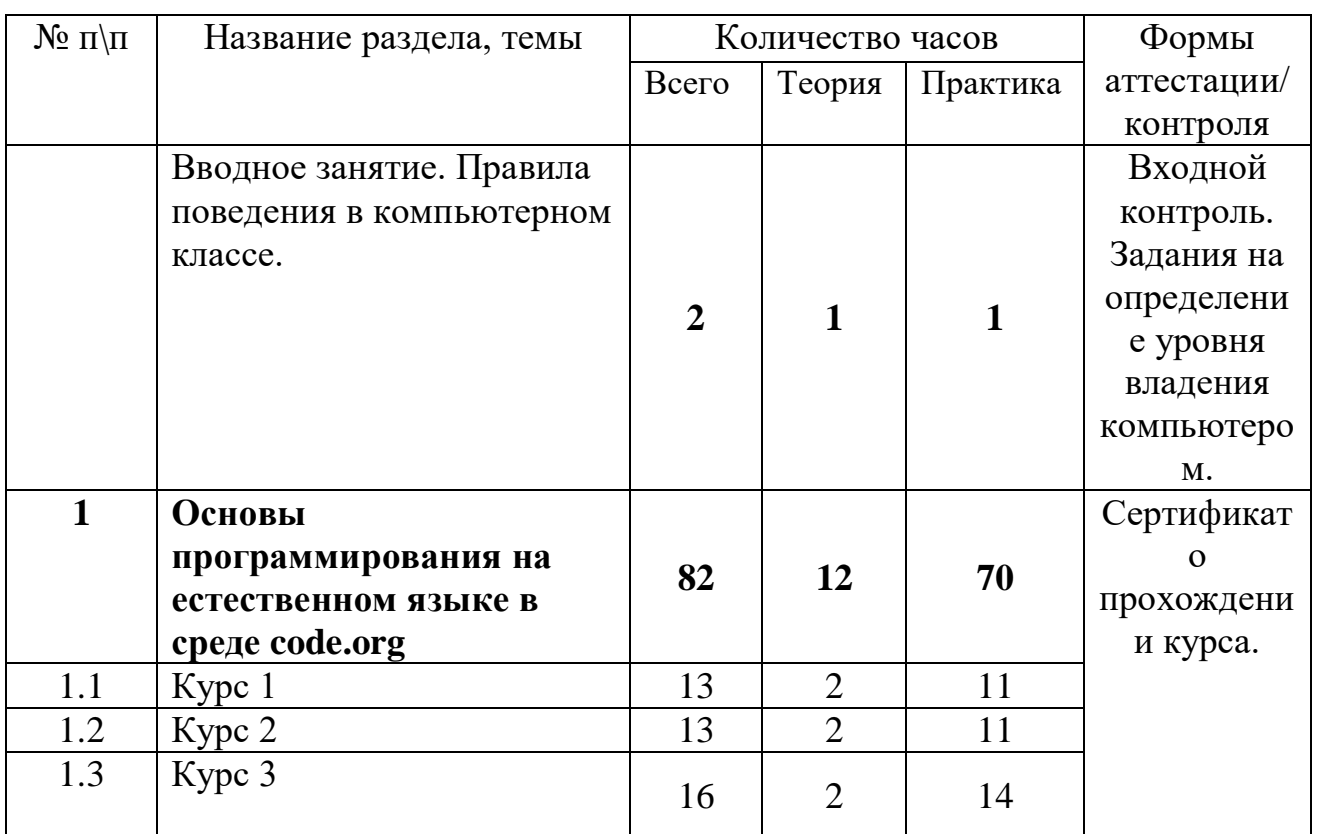

### **Базовый уровень**

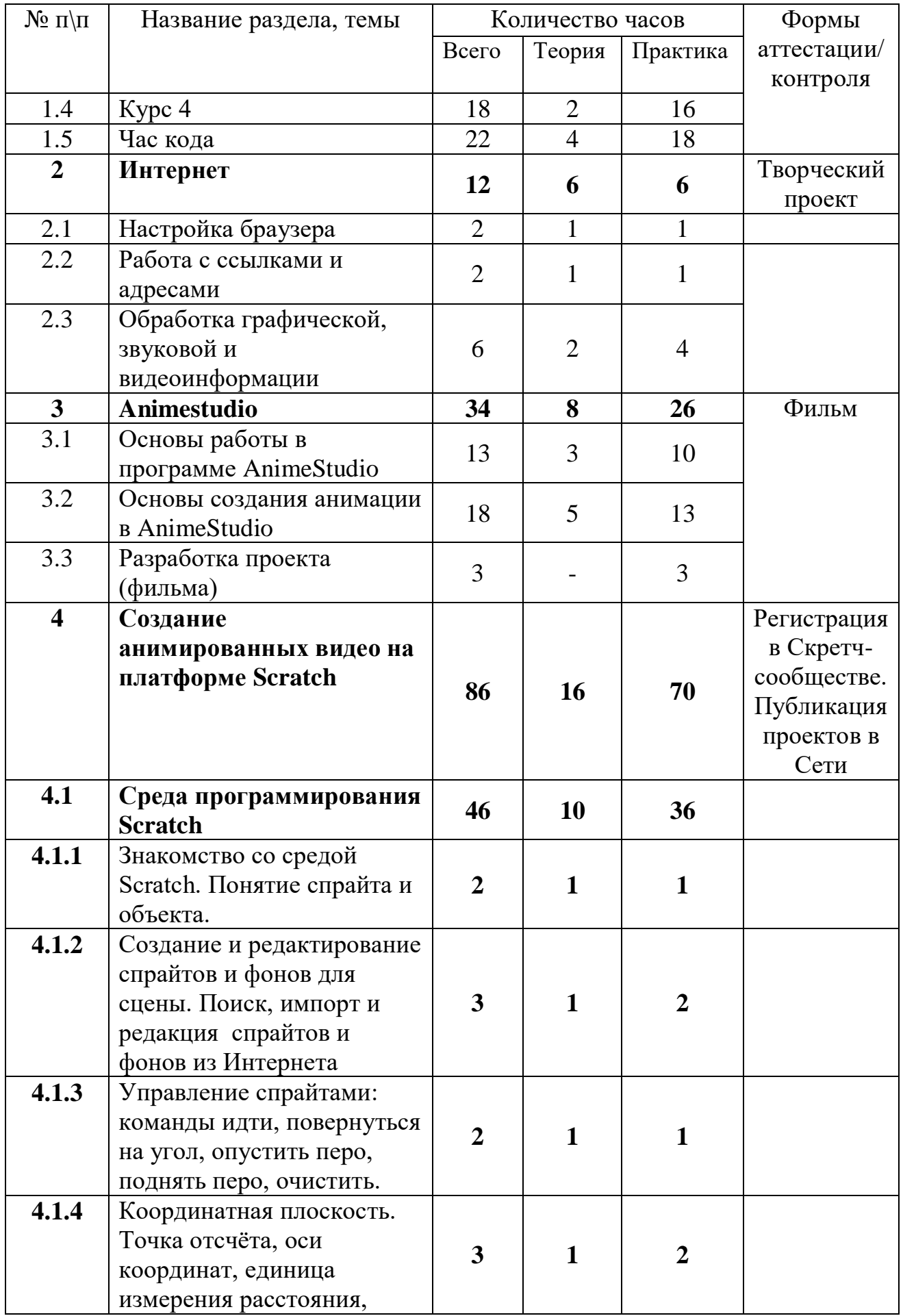

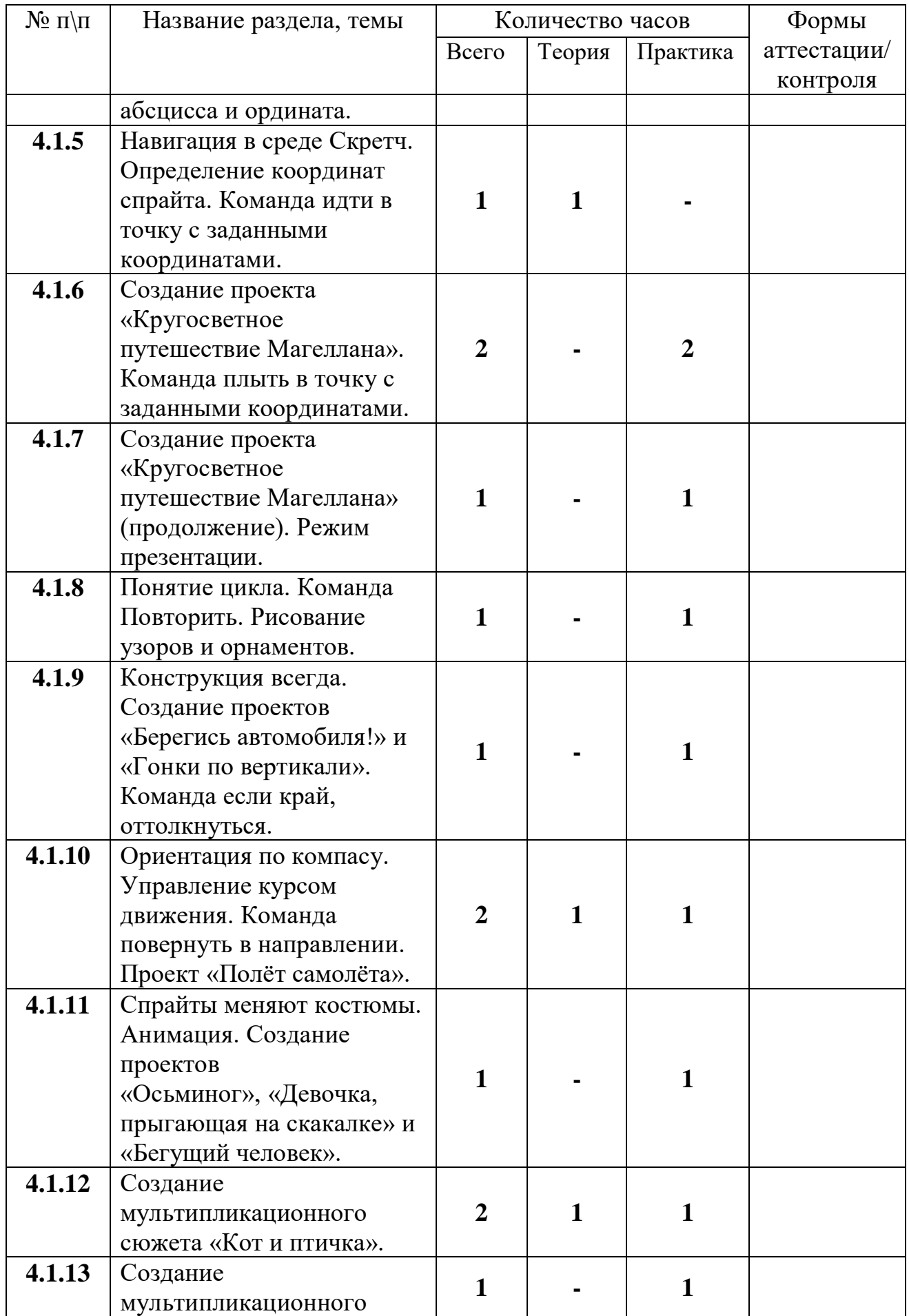

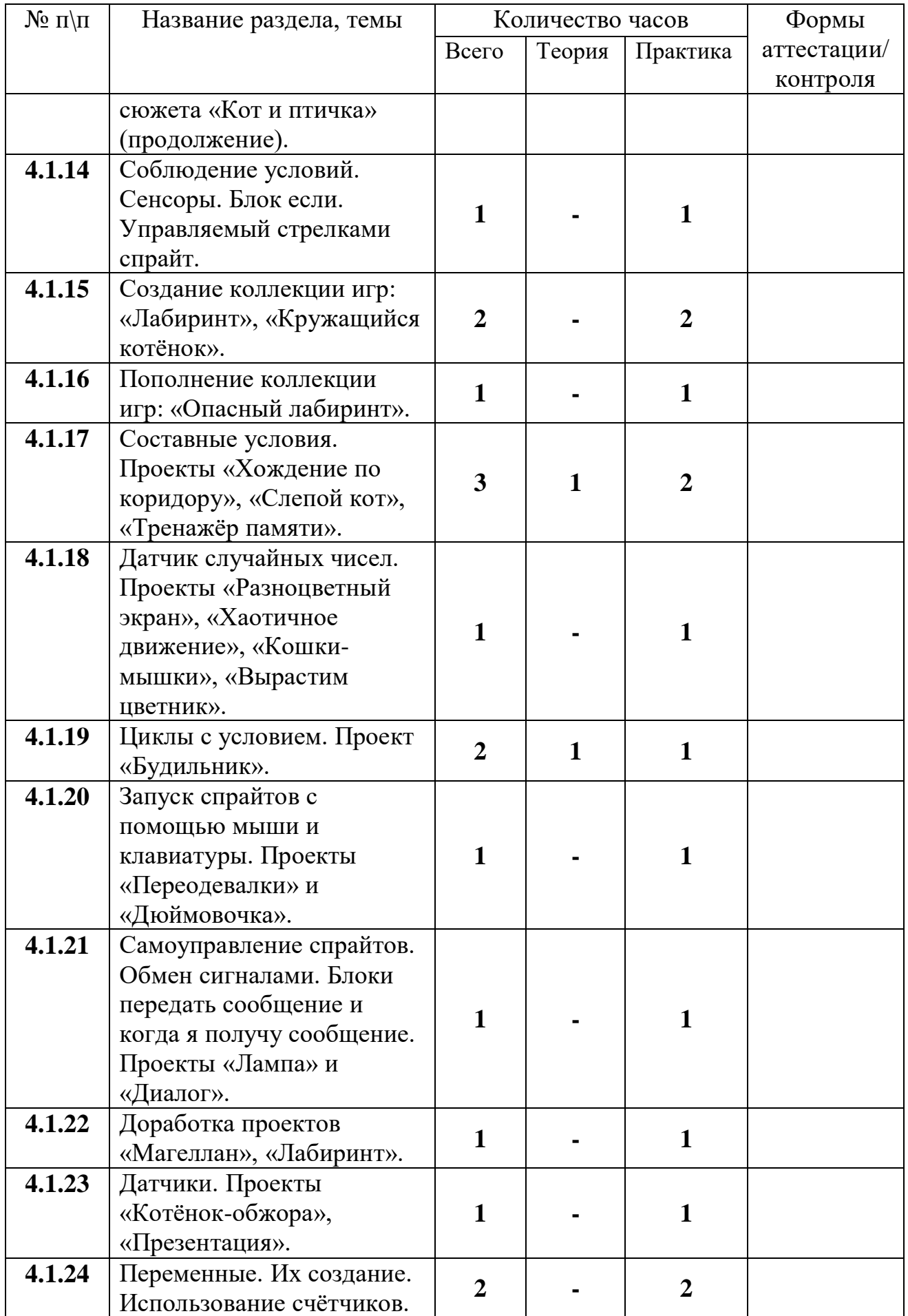

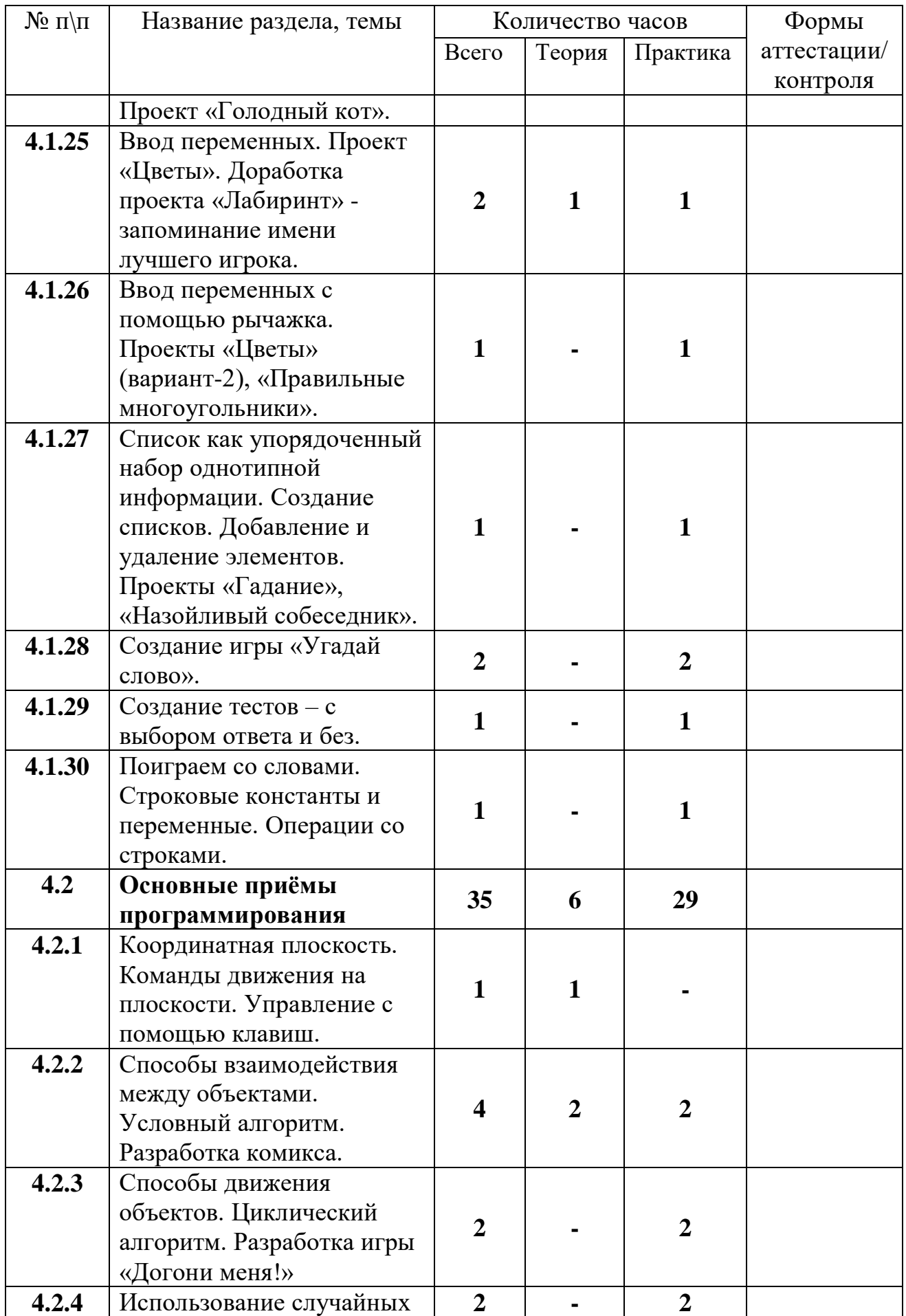

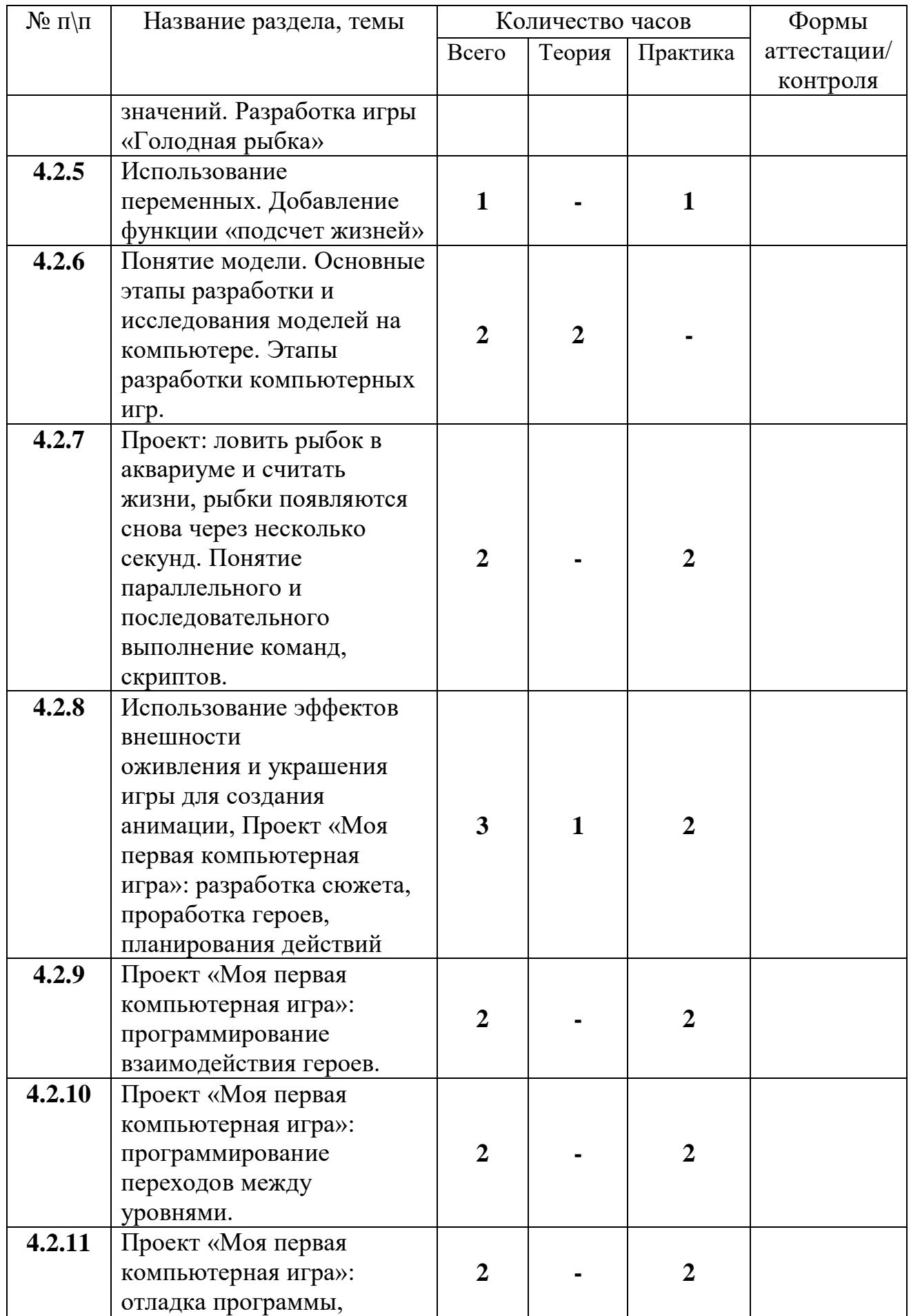

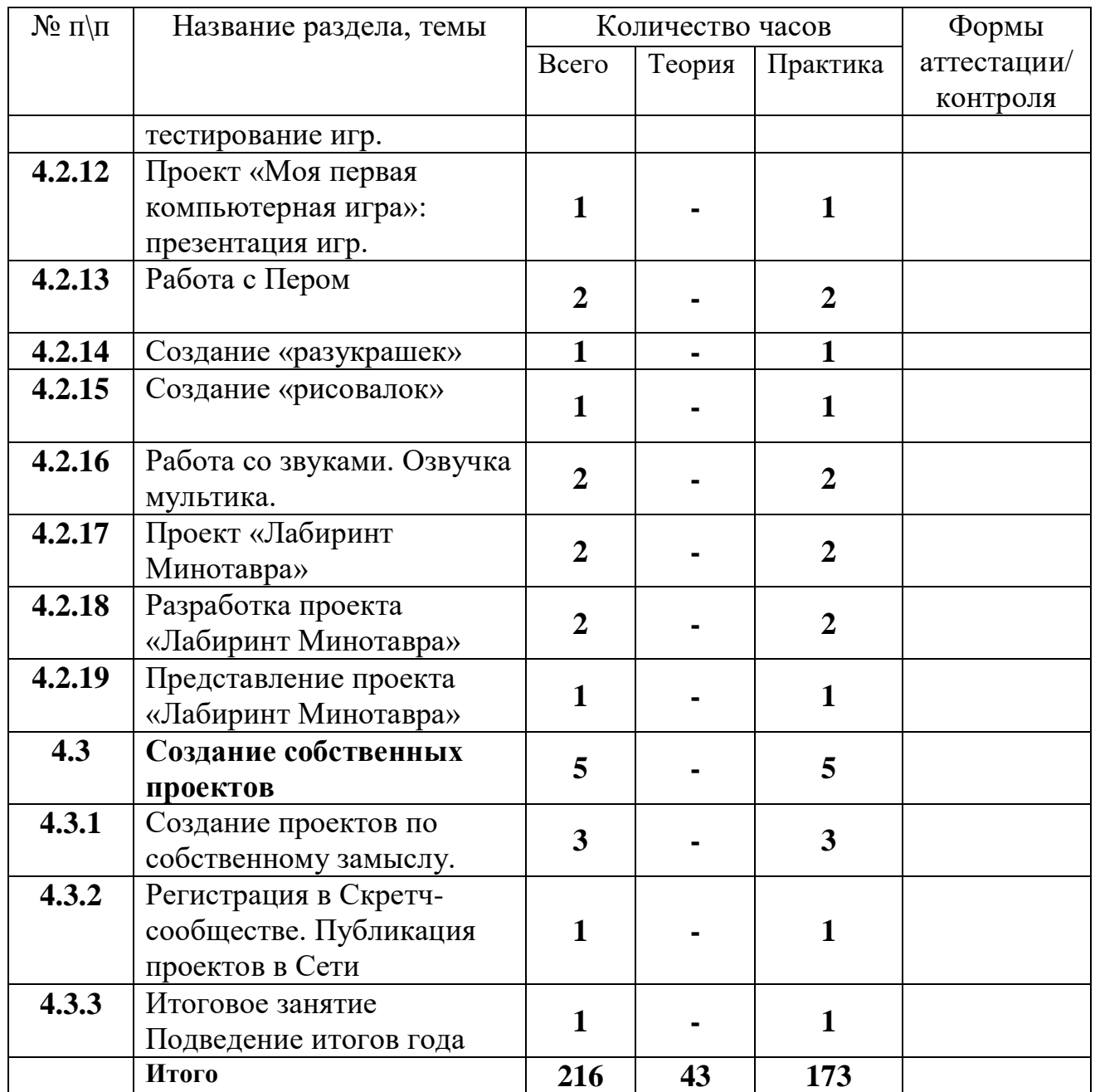

## **СОДЕРЖАНИЕ УЧЕБНОГО ПЛАНА**

Вводное занятие.

*Теория:* вводный инструктаж по технике безопасности и правилам поведения в компьютерном классе. Организация рабочего места.

Практика: вводное тестирование, задания для определения уровня владения компьютером.

**Раздел 1. Основы программирования на естественном языке в среде code.org**

**Тема 1.1 Курс 1**

*Теория:* Понятие алгоритм. Исполнитель алгоритма, система команд исполнителя. Цикл.

*Практика:* Головоломки: Научитесь перетаскивать. Лабиринт: Последовательность. Лабиринт: Отладка. Алгоритмы из повседневной жизни: Посади семечко. Пчела: Последовательность. Художник: Последовательность. Художник: Фигуры. Пчела. Лабиринт: Циклы. Пчела: Циклы. Лаборатория игр: Создай историю. Художник: Циклы.

# **Тема 1.2 Курс 2**

*Теория:* Понятие кода и программирования. Символы и знаки в программе. Условные команды. Вложенные циклы.

*Практика:* Лабиринт: Последовательность. Художник: Последовательность. Лабиринт: Циклы. Художник: Циклы. Пчела: Циклы. Пчела: Отладка. Художник: Отладка. Пчела: Условные команды. Порхающий код. Лаборатория игр: Создай историю. Художник: Вложенные циклы.

# **Тема 1.3 Курс 3**

*Теория:* Эффективность программы. Цикличность.

*Практика:* Лабиринт. Художник. Художник: Функции. Пчела: Функции. Пчела: Условные команды. Лабиринт: Условные команды. Художник: Вложенные циклы. Фермер: Циклы с проверкой условия. Пчела: Вложенные циклы. Пчела: Отладка. Прыжок. Лаборатория игр: Создай историю. Лаборатория игр: создай игру. Художник: шаблоны.

## **Тема 1.4 Курс 4**

*Теория:* Анализ программ. Исправление ошибок в программе.

*Практика:* Лабиринт и пчела. Художник. Художник: Переменные. Лаборатория игр: Переменные. Пчела: Циклы с параметром. Художник: Циклы с параметром. Лаборатория игр: Циклы с параметром. Художник: Функции. Художник: Функции с параметрами. Лаборатория игр: Функции с параметрами. Пчела: Функции с параметрами. Художник: двоичная система. Супериспытание — переменные. Супер задание — циклы со счетчиком. Супер задание — функции и параметры. Невозможное задание — комплекс.

## **Тема 1.5 Час кода**

*Теория:* Час кода. Анимация, мультимедиа. Создание игр и анимации.

*Практика:* Танцевальная вечеринка. Час Кода Minecraft. Искусственный интеллект для океанов. [Звездные войны. Холодное сердце. Спорт.](https://code.org/starwars)  [Порхающий код. Классический лабиринт. Лаборатория игр Infinity.](https://code.org/starwars)  [Лаборатория игр.](https://code.org/starwars)

# **Раздел 2. Интернет Тема 2.1 Настройка браузера**

*Теория:* Общие настройки. Интерфейс. Инструменты.

*Практика:* Создание закладок. Настройка папки-загрузки.

### **Тема 2.2 Работа с ссылками и адресами**

*Теория:* Понятие ссылки и адреса.

*Практика:* Копирование и ввод ссылок и адресов.

## **Тема 2.3. Работа с графической, звуковой и видеоинформацией**

*Теория:* Форматы графической, звуковой и видеоинформации. Правила копирования и скачивания файлов в Интернете.

*Практика:* Скачивание файлов. Обработка звука онлайн. Обработка видео онлайн. Обработка фото онлайн. Вставка готового файла в документ.

## **Раздел 3. Animestudio**

**Тема 3.1** Основы работы в программе AnimeStudio

*Теория:* Введение. Интерфейс программы. Инструменты программы. Технология создания клипа-кнопки.

*Практика:* Карандаш, Овал, Прямоугольник. Заливка, Преобразование заливки. Кисть, Чернильница, Ластик Технология отрисовки картинки (практическое занятие №1) Лассо, Перо Свободная трансформация. Технология создания клипа-кнопки (практическая №2 часть 1) Текст. Модификация объектов с помощью панелей Info и Transform. Технология создания клипа-кнопки (практическая №2 часть 2) Инструменты Zoom и Hand. Выполнение публикаций. Экспорт. Моментальная проверка правильности расположения перетаскивающихся объектов (практическая работа №3)

## **Тема 3.2 Основы создания анимации в AnimeStudio**

*Теория:* Основы создания анимации. Общие принципы работы со слоями. Управление изменениями формы с помощью Shape Hint (узловых точек формы). Анимированная маска. Расчётная анимация типа Motion. Использование символа типа Movie Clip для создания маски двигающейся по заданной траектории.

*Практика:* Мультипликационное кино. Компьютерная анимация. Покадровая анимация (практическая работа №4 часть 1) Символы и экземпляры. Motion-анимация. (практическая работа №4 часть 2). Движение по пути. Слой Guide (направляющий). Озвучивание анимации. Запись и коррекция звукового фрагмента.Shape-анимация. (практическая работа №4 часть 3) Работа с текстовыми полями в одном кадре (практическая работа №5 часть 1). Расчётная анимация типа Shape. (практическая работа №5 часть 2). Работа с кнопками. Кадры кнопки. Анимированная кнопка (практическая работа №6 часть 1). Использование в кнопках изображений (практическая работа №6 часть 2). Использование сцен. Технология работы с цветом. Создаем тест (практическая работа №7).

## **Тема 3.3 Разработка проекта (фильма)**

*Практика:* Разработка и защита собственного проекта (фильма).

### **Раздел 4. Создание анимированных видео на платформе Scratch Тема 4.1 Среда программирования Scratch**

*Теория:* Знакомство со средой Scratch. Понятие спрайта и объекта. Управление спрайтами: команды идти, повернуться на угол, опустить перо, поднять перо, очистить. Координатная плоскость. Точка отсчёта, оси координат, единица измерения расстояния, абсцисса и ордината. Навигация в среде Скретч. Определение координат спрайта. Команда идти в точку с заданными координатами. Конструкция всегда. Ориентация по компасу. Управление курсом движения. Команда повернуть в направлении .Спрайты меняют костюмы. Анимация. Составные условия. Датчик случайных чисел. Циклы с условием. Переменные. Ввод переменных. Ввод переменных с помощью рычажка.

*Практика:* Создание и редактирование спрайтов и фонов для сцены. Поиск, импорт и редакция спрайтов и фонов из Интернета .Создание проекта «Кругосветное путешествие Магеллана». Команда плыть в точку с заданными координатами. Создание проекта «Кругосветное путешествие Магеллана» (продолжение). Режим презентации. Рисование узоров и орнаментов. Создание проектов «Берегись автомобиля!» и «Гонки по вертикали». Проект «Полёт самолёта». Создание проектов «Осьминог», «Девочка, прыгающая на скакалке» и «Бегущий человек». Создание мультипликационного сюжета «Кот и птичка». Соблюдение условий. Сенсоры. Блок если. Управляемый стрелками спрайт. Создание коллекции игр: «Лабиринт», «Кружащийся котёнок».

Пополнение коллекции игр: «Опасный лабиринт». Проекты «Хождение по коридору», «Слепой кот»,

«Тренажёр памяти». Проекты «Разноцветный экран», «Хаотичное движение», «Кошки-мышки», «Вырастим цветник». Проект «Будильник». Запуск спрайтов с помощью мыши и клавиатуры. Проекты «Переодевалки» и «Дюймовочка». Самоуправление спрайтов. Обмен сигналами. Блоки передать сообщение и когда я получу сообщение.

### **Тема 4.2 Основные приёмы программирования**

*Теория:* Координатная плоскость. Команды движения на плоскости. Управление с помощью клавиш. Способы взаимодействия между объектами. Условный алгоритм. Способы движения объектов. Циклический алгоритм. Использование случайных значений. Использование переменных. Понятие модели. Основные этапы разработки и исследования моделей на компьютере. Этапы разработки компьютерных игр. Использование эффектов внешности оживления и украшения игры для создания анимации. Работа с Пером.

*Практика:* Разработка комикса. Разработка игры «Догони меня!» Разработка игры «Голодная рыбка» Добавление функции «подсчет жизней». Проект: ловить рыбок в аквариуме и считать жизни, рыбки появляются снова через несколько секунд. Понятие параллельного и последовательного

выполнение команд, скриптов. Проект «Моя первая компьютерная игра»: разработка сюжета, проработка героев, планирования действий .Проект «Моя первая компьютерная игра»: программирование взаимодействия героев. Проект «Моя первая компьютерная игра»: презентация игр. Работа со звуками. Озвучка мультика.

#### **Тема 4.3 Создание собственных проектов. Итоговое занятие**

*Теория:* Регистрация в Скретч-сообществе. Публикация проектов в Сети *Практика:* Создание проектов по собственному замыслу. Итоговое занятие Подведение итогов года

### **1.4 ПЛАНИРУЕМЫЕ РЕЗУЛЬТАТЫ**

Программа направлена на достижение учащимися следующих **личностных** результатов:

сотрудничество в различных ситуациях;

ответственное отношение к соблюдению этических и правовых норм информационной деятельности;

объективность оценивания творческого продукта;

способность увязать учебное содержание с собственным жизненным опытом, понять значимость подготовки в области информатики и ИКТ в условиях развития информационного общества;

готовность к повышению своего образовательного уровня и продолжению обучения с использованием средств и методов информатики и ИКТ;

способность и готовность к общению и сотрудничеству со сверстниками и взрослыми в процессе образовательной, общественно-полезной, учебноисследовательской, творческой деятельности;

способность и готовность к принятию ценностей здорового образа жизни за счет знания основных гигиенических, эргономических и технических условий безопасной эксплуатации средств ИКТ.

#### **Метапредметные результаты:**

умение самостоятельно определять цели своего обучения, ставить и формулировать для себя новые задачи в учебе и познавательной деятельности, развивать мотивы и интересы своей познавательной деятельности;

владение основами самоконтроля, самооценки, принятия решений и осуществления осознанного выбора в учебной и познавательной деятельности;

умение определять понятия, создавать обобщения, устанавливать аналогии, классифицировать, самостоятельно выбирать основания и критерии для классификации, устанавливать причинно-следственные связи,

строить логическое рассуждение, умозаключение (индуктивное, дедуктивное и по аналогии) и делать выводы;

умение создавать, применять и преобразовывать знаки и символы, модели и схемы для решения учебных и познавательных задач;

смысловое чтение;

умение осознанно использовать речевые средства в соответствии с задачей коммуникации; владение устной и письменной речью;

формирование и развитие компетентности в области использования информационно-коммуникационных технологий.

#### **Предметные результаты:**

по итогам освоения программы учащиеся должны **знать:** понятие информации, источники информации; понятие компьютера как информационной машины; историю развития компьютеров; возможности компьютера и его применение; организацию файловой системы в компьютере; элементы Рабочего стола и панели задач; элементы окна и виды окон; назначение и возможности текстового редактора Microsoft Word; правила набора текста; назначение и возможности редактора PowerPoint и Paint; назначение основных команд графического редактора; состав компьютера и назначение его основных устройств; понятие мультимедиа, мультимедиа компьютер; стандартные программы мультимедиа; правила создания и оформления рефератов; правила создания и оформления презентаций; **уметь:** определять виды информации;

приводить области применения компьютера;

пользоваться клавиатурой и мышью;

пользоваться справочной системой;

ориентироваться в файловой системе;

выполнять основные операции с файлами, каталогами, дисками;

сохранять информацию на различные носители;

грамотно использовать термины из области компьютерных технологий; выбирать и загружать нужную программу;

работать в графическом редакторе (создавать собственные рисунки, редактировать их (отражать по вертикали и горизонтали, наклонять, поворачивать их) и сохранять);

работать в текстовом редакторе (выбор шрифта, набор текста, вставка рисунков, работа с панелью рисования, форматирование, печать);

создавать слайд-фильмы;

применять полученные знания для решения различных творческих задач (оформление рефератов, графических изображений, презентаций);

работать со звуком.

### **БЛОК № 2. «КОМПЛЕКС ОРГАНИЗАЦИОННО-ПЕДАГОГИЧЕСКИХ УСЛОВИЙ РЕАЛИЗАЦИИ ДОПОЛНИТЕЛЬНОЙ ОБЩЕОБРАЗОВАТЕЛЬНОЙ ОБЩЕРАЗВИВАЮЩЕЙ ПРОГРАММЫ»**

### **2.1. Календарный учебный график**

Учебный год по дополнительной общеобразовательной общеразвивающей программе «Юзеры» начинается 15 сентября и заканчивается 31 мая, число учебных недель по программе – 36, число учебных дней – 72, количество учебных часов – 144 (1 год обучения) (Приложение 1), количество учебных часов – 216 (2 год обучения). (Приложение 2).

### **2.2. Условия реализации программы**

Занятия проводятся в помещении, которое соответствует всем санитарно-гигиеническим нормам (температура воздуха, проветривание, освещенность естественная и искусственная и т. д.), и позволяет проводить занятия со сменой деятельности, организовывать открытые занятия, коллективный просмотр детских работ. Для успешного освоения программы необходим компьютерный класс, оснащенный компьютерной техникой и подключенный к сети интернет.

### **Материально-техническое обеспечение**

Для успешной реализации содержания программы необходимо следующее программное обеспечение:

Windows 7,8,10 и приложения; Клавиатурный тренажер; Пакет программ Microsoft Office; Krita; Flash Player; Adobe Photoshop CS4; Corel Draw; Windows Movie Maker Opera, Google Chrome или Mozilla Firefox; Графический планшет;

AnimeStudio; струйный принтер; сканер; видеопроектор или электронная доска; ноутбук; www.code.org

#### **Методическое обеспечение**

Формы и методы обучения существенно зависят от возможности доступа обучающегося к компьютерам. Для успешного проведения занятий и для достижения лучших результатов в обучении, необходимо, чтобы ребенок в процессе занятия общался с компьютером один на один, деление компьютера на несколько человек является крайне нежелательным.

Предлагаемый курс рассчитан на 2 года обучения - всего 360 часов, первый год обучения - 144 часа, второй год обучения – 216 часов . Процесс обучения строится по плану: теоретическое изучение материала, которое проходит в форме лекции, беседы или рассказа, сопровождаемых слайдовой презентацией; игровые и практические занятия; в конце изучаемой темы краткий повтор и зачетное занятие. Зачетные занятия целесообразно проводить в форме индивидуальных творческих заданий.

Занятия строятся соответственно возрастным особенностям: определяются методы проведения занятий, подход к распределению заданий, планируется время для теории и практики. Занятия включают элементы игры, использование межпредметного материала, чередование теоретической и практической работ, использования интерактивных форм обучения. На занятиях используется как коллективная, так и групповая и индивидуальная формы работы.

Проект программы занятий по компьютерной графике предусматривает освоение графического редактора Paint, знакомство с графическими возможностями текстового редактора MS Word, применение этих знаний при освоении мастера презентаций MS PowerPoint.

По окончании обучения по данному курсу, учащиеся должны уметь создавать, располагать в пределах документа, сохранять файл с художественной композицией, оформлять презентацию и осуществлять поиск нужной информации в сети Интернет. Создавать простейший анимационный проект в среде AnimeStudio, а также программировать в среде Scratch.

Организация работы за компьютером проходит с учетом возрастных особенностей и санитарно-гигиенических требований.

#### **Кадровое обеспечение программы**

Педагоги, организующие образовательный процесс по данной программе должны иметь средне-специальное или высшее образование по специальности «Информатика» или пройти подготовку на курсах повышения

квалификации по применению информационно-коммуникационных технологий.

### **2.3. Формы аттестации**

В начале года проводится входной контроль с целью выявления у учащихся склонностей, интересов, знаний, умений и навыков в рамках реализуемой программы.

Для отслеживания уровня предметных и личностных результатов по окончании обучения проводится промежуточная аттестация учащихся. Полученные результаты служат основанием для корректировки программы, прогнозирования обучения, поощрения учащихся.

Для определения результатов освоения образовательной программы проводится итоговая аттестация учащихся. К итоговому занятию каждому обучающемуся или группе обучающихся нужно разработать проектпрезентацию на свободную тему. Занятие будет проводится в форме конкурса, оценивать проекты будут обучающиеся объединения, а также приглашенные гости из других творческих объединений по определенным критериям:

1. Творческий замысел (оригинальность, содержательность, степень структурированности материала, доступность изложения, соответствие заявленной тематике);

2. Дизайн (оригинальность оформления, стилевое единство, соответствие оформления содержанию);

3. Художественный и эстетический уровень исполнения;

4. Использование в презентации графических изображений (созданных обучающимся в графическом редакторе), диаграмм, видео, анимации, оправданных гиперссылок и т.п.

| Оцениваемые             | Критерии       | Степень выраженности      |
|-------------------------|----------------|---------------------------|
| параметры               |                | оцениваемого качества     |
| <b>I. Теоретическая</b> | Соответствие   | минимальный               |
| подготовка ребенка:     | теоретических  | уровень (ребенок овладел  |
| Теоретические знания    | знаний ребенка | менее чем 1/2 объема      |
| (по основным разделам   | программным    | знаний,                   |
| учебно-                 | требованиям;   | предусмотренных           |
| тематического плана     |                | программой);              |
| программы)              |                | средний уровень (объем    |
|                         |                | усвоенных знаний          |
|                         |                | составляет более $1/2$ ); |
|                         |                | максимальный              |
|                         |                | уровень (ребенок освоил   |

**2.4 Оценочные материалы**

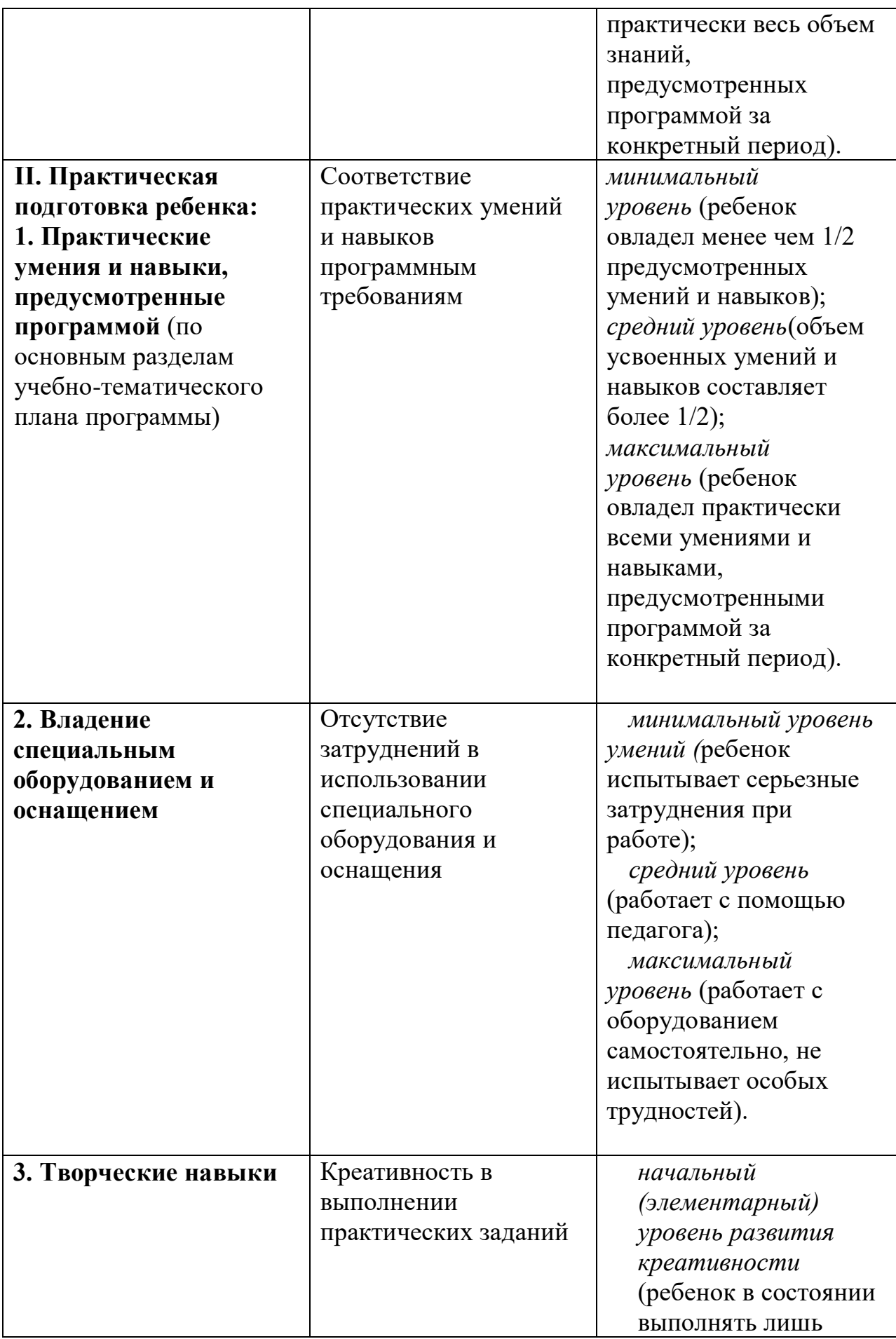

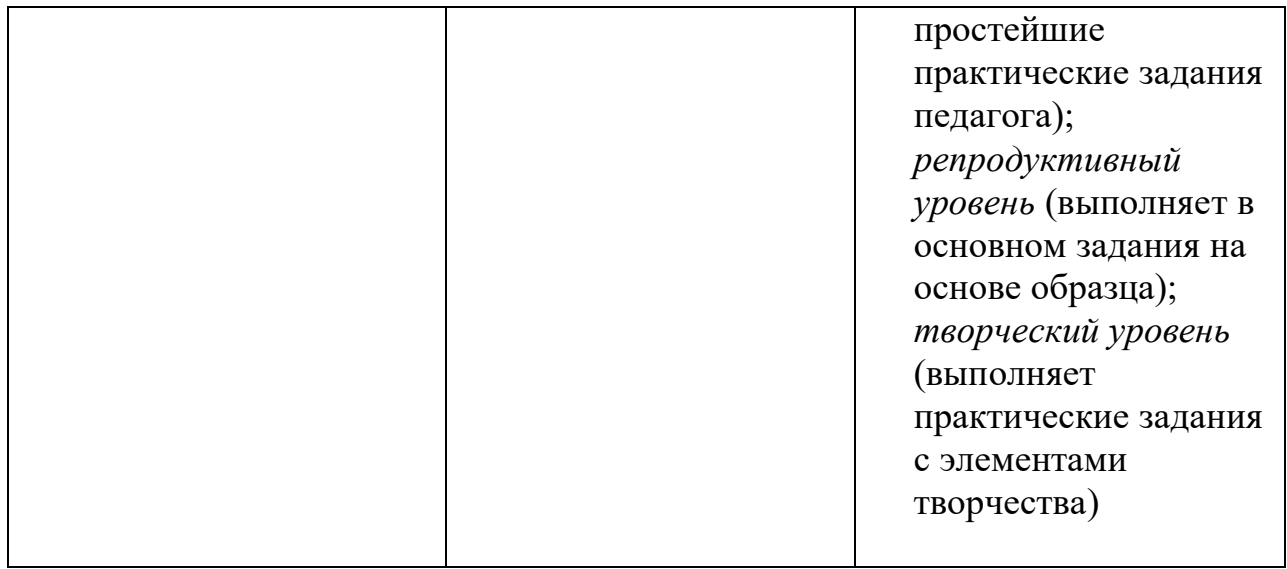

## **2.5 Методическое обеспечение программы Модуль 1**

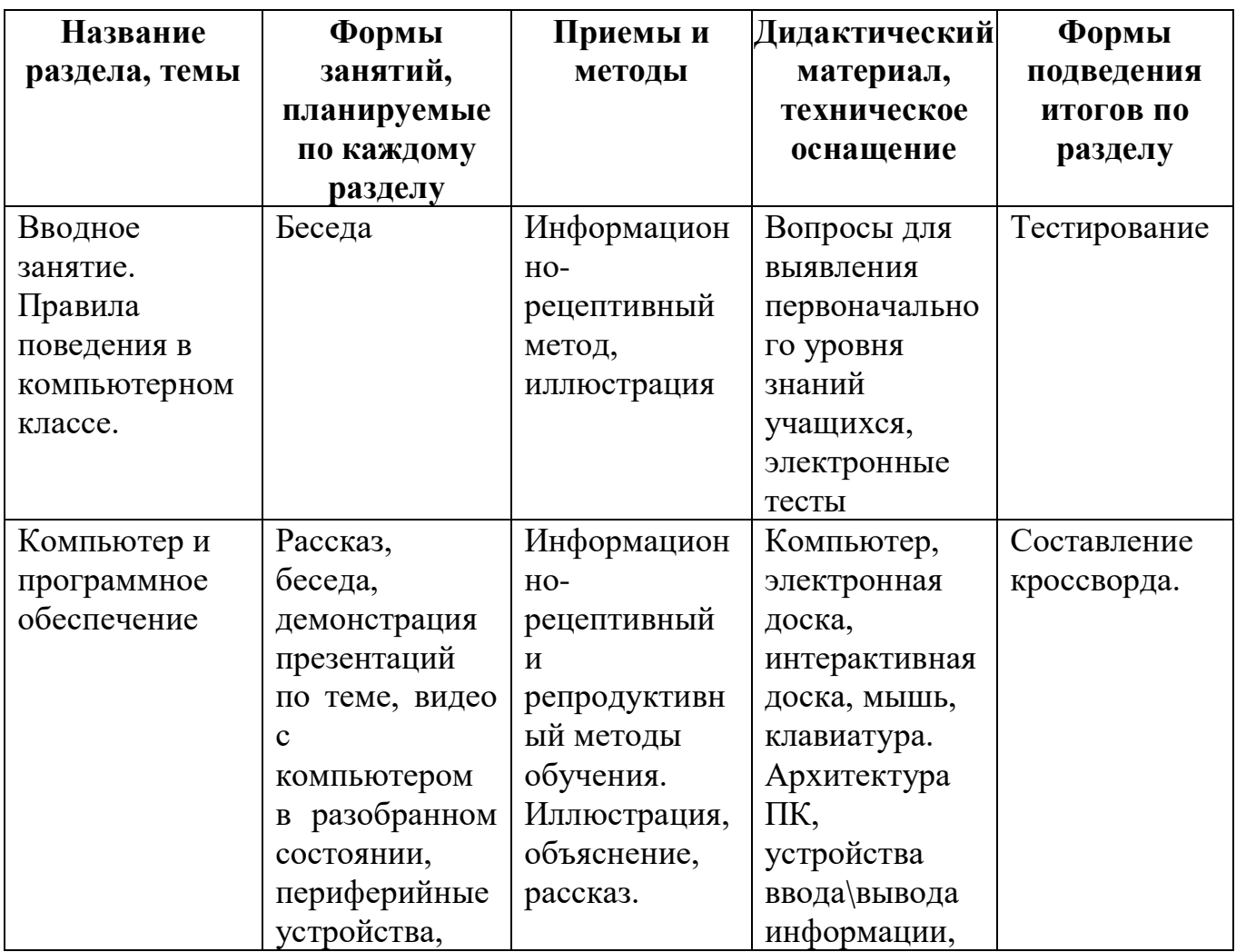

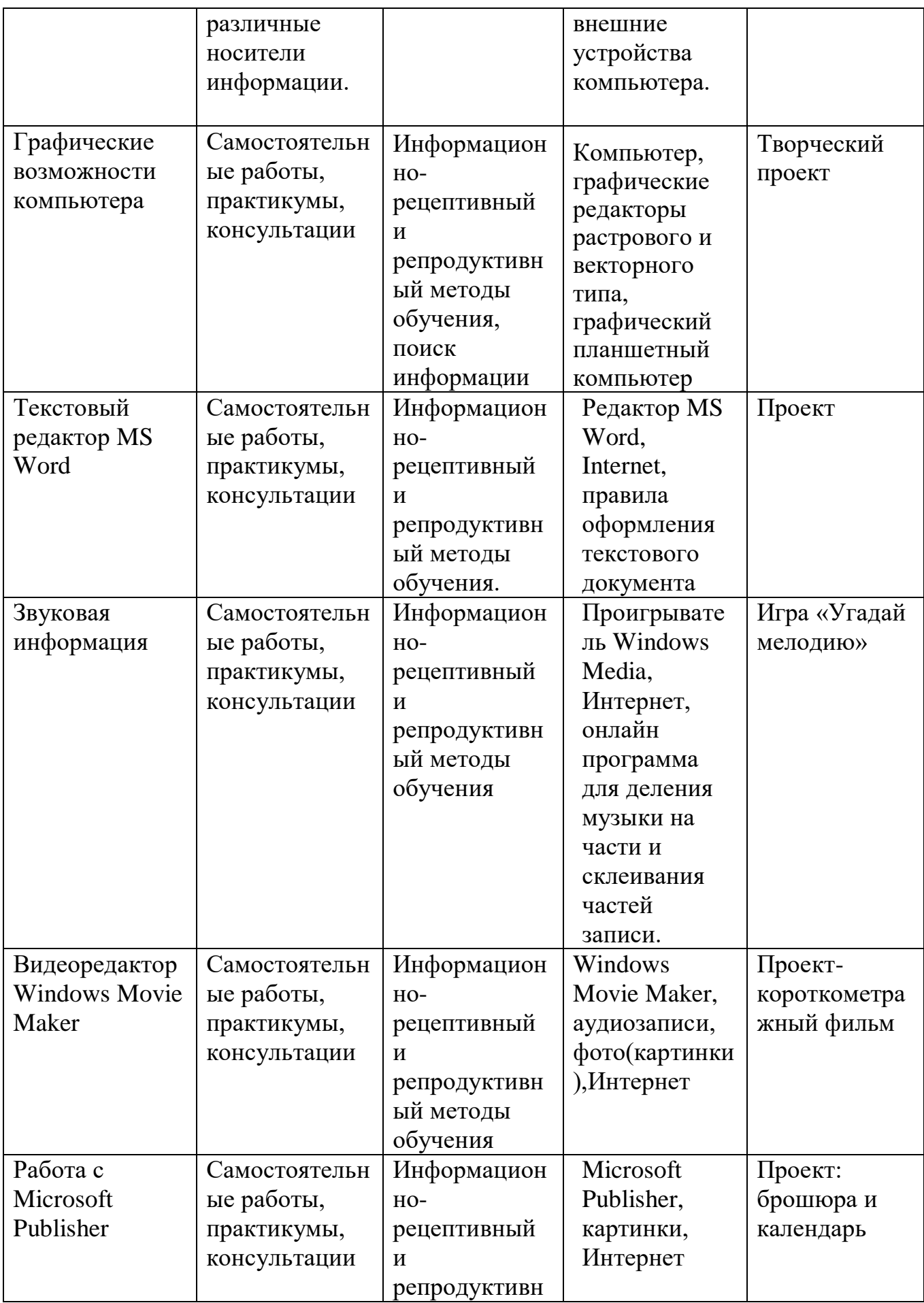

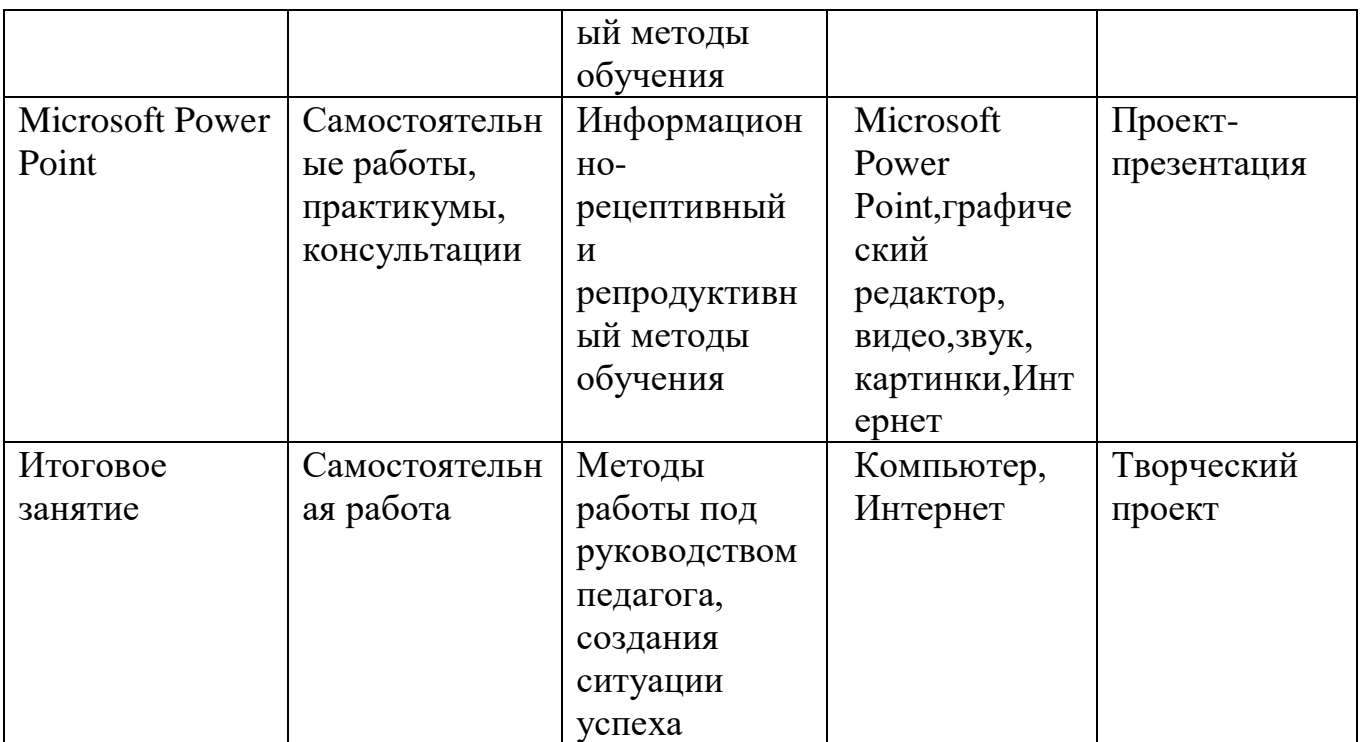

# **Модуль 2**

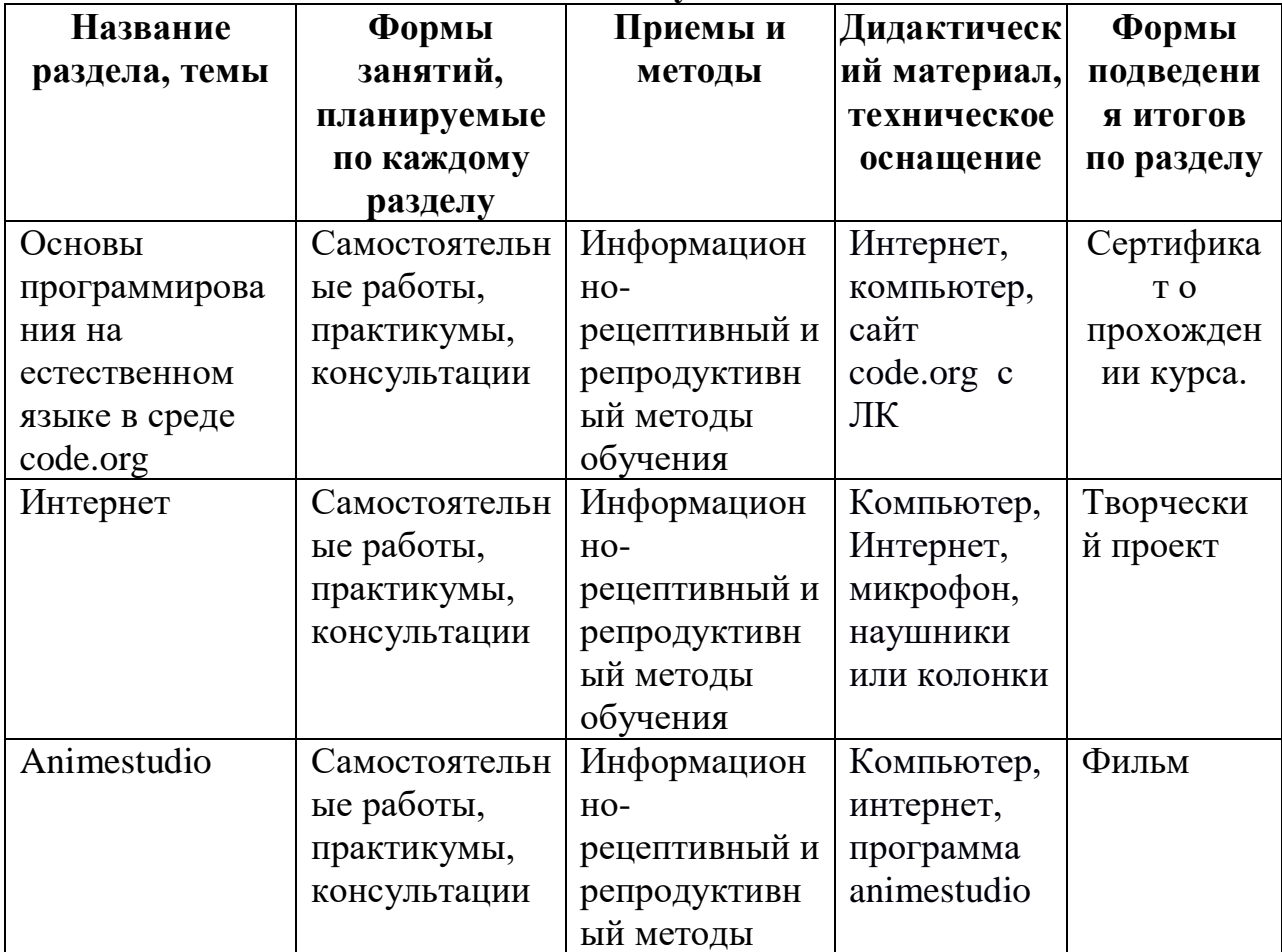

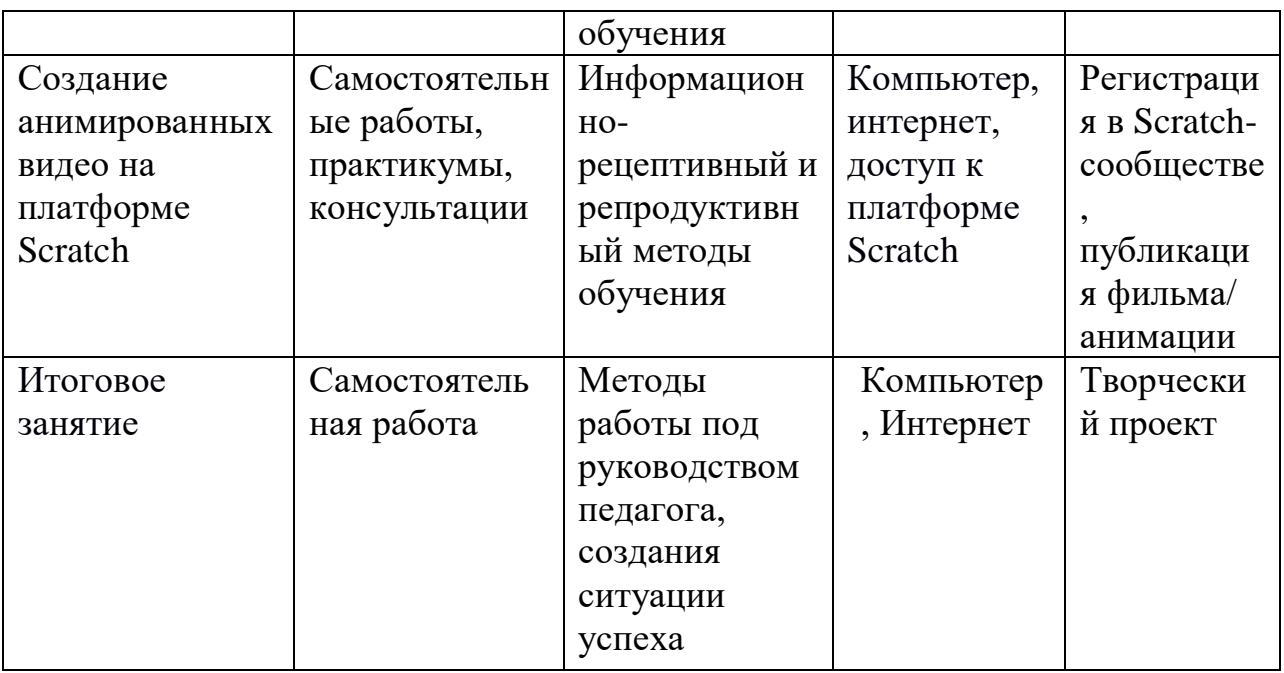

#### **Список литературы**

#### **для педагога:**

- 1. Информатика: учебник для 3-4 класса: в 2 ч. Ч.1, Ч.2/ Н.В. Матвеева, Е.Н Челак, Н. К. Конопатова и др. – М.: БИНОМ. Лаборатория знаний,  $2012. - 80$  с. : ил.
- 2. Информатика: рабочая тетрадь для 3-4 класса: в 2 ч. Ч.1, Ч.2/ Н.В. Матвеева, Е.Н Челак, Н. К. Конопатова и др. – М.: БИНОМ. Лаборатория знаний, 2012. – 56 с. : ил.
- 3. Информатика. Программы для начальной школы: 2 4 классы / Н.В. Матвеева, М.С. Цветкова. – М.: БИНОМ. Лаборатория знаний, 2012. – 133 с. : ил. – (Программы и планирование).
- 4. Брыксина О.Ф. Планируем урок информационной культуры в начальных классах. // Информатика и образование. – 2008. – 2. – С. 86- 93.
- 5. Грязнова ЕМ. Занимательная информатика в начальной школе // Информатика и образование. – 2006. –№6. – С.77 - 87.
- 6. ЕфимоваО. Курс компьютерной технологии с основами информатики: Уч. пособие / О. Ефимова, В. Морорзов, Н.Угринович. - М.: ООО «Издательство АСТ»; ABF, 2003. - 424с.
- 7. Журова СМ. Внеурочные занятия по информатике // Информатика и образование. – 2006. –5. – С. 8-13.
- 8. Золотарева А.В. Дополнительное образование детей: Теория и методика социально-педагогической деятельности/ Худож. А.А. Селиваниов. – Ярославль: Академия развития: 2004. – 304с.
- 9. Матвеева, Н. В. Информатика. 2-4 классы. Программа для начальной школы / Н.В. Матвеева, М.С. Цветкова. - М.: Бином. Лаборатория знаний, 2013. - 136 c.
- 10. Могилев, А. В. Информатика. 3-4 классы. Программа для начальной школы / А.В. Могилев, В.Н. Могилева, М.С. Цветкова. - М.: Бином. Лаборатория знаний, 2014. - 112 c.
- 11.. Плаксин, М. А. Информатика. Программы для начальной школы. 3-4 классы / М.А. Плаксин, М.С. Цветкова. - М.: Бином. Лаборатория знаний, 2012. - 112 c.
- 12. Софронова, Н. В. Информатика в начальной школе. 2 год обучения / Н.В. Софронова, Н.В. Бакшаева, А.А. Бельчусов. - М.: Дрофа, 2009. - 112 c.
- 13.Хуторской, А.В. Информатика и ИКТ в начальной школе. Методическое пособие / А.В. Хуторской. - М.: Бином. Лаборатория знаний, 2009. - **515** c.

14.. Цветкова, М. С. Виртуальные лаборатории по информатике в начальной школе / М.С. Цветкова, Г.Э. Курис. - М.: Бином. Лаборатория знаний, 2008. - 360 c.

#### **для обучающихся:**

- 1. Бондаренко, С. А. Компьютер и ноутбук для детей / [С. А. Бондаренко]. – Москва: Эксмо, 2016. - 79 с.
- 2. Горячев, А. В. Информатика. Информатика в играх и задачах: рабочая тетрадь: 2 класс: в 2 ч / [Горячев А. В., Горина К. И., Волкова Т. О.]. – Москва: Баласс, Ч. 1. - 2016. - 64 с.
- 3. Горячев, А. В. Информатика. Информатика в играх и задачах: рабочая тетрадь: 2 класс: в 2 ч / [Горячев А. В., Горина К. И., Волкова Т. О.]. – Москва: Баласс, Ч. 2. - 2016. - 96 с
- 4. Доктор Бит. Информатика для начинающих: теория, практика, тесты: 1 ступень: для учащихся начальных классов. – Москва: Стрекоза, 2009. - 72, [3] с.: цв. ил.
- 5. Доктор Бит. Информатика для начинающих: теория, практика, тесты: 2 ступень: для учащихся начальных классов. – Москва: Стрекоза, 2009. - 78, [3] с.: цв. Ил
- 6. Златопольский, Д. М. Занимательная информатика: учебное пособие / Д.М. Златопольский. - 4-е изд. – Москва: Лаборатория знаний Лаборатория, 2017. - 424 с.: ил
- 7. Информатика для начальной школы: в таблицах и схемах: из чего состоит компьютер. Работа с файлами и алгоритмы. Программы Windows и сеть Интернет: [учебное пособие] / авт.сост.: В. В. Москаленко; отв. ред. Оксана Морозова. – Ростов-на-Дону: Феникс, 2012. - 64 с.
- 8. Информатика: учебник для 2 класса: в 2 ч. / Н. В Матвеева, Е. Н. Челак, Н. К. Конопатова [и др.] – Москва: Бином. Лаборатория знаний, Ч. 1. - 2017. – 80 с.
- 9. Информатика: учебник для 2 класса: в 2 ч. / Н. В Матвеева, Е. Н. Челак, Н. К. Конопатова [и др.] – Москва: Бином. Лаборатория знаний, Ч. 2. - 2017. – 101 с.
- 10.Компьютер: моя первая энциклопедия / [авт.-сост.: В. Харитонов, В. Родин]. – Москва: Астрель, 2013 г. -160 с.
- 11.Рудченко, Т. А. Информатика: 2 класс: учебник для общеобразовательных организаций / Т. А. Рудченко, А. Л. Семѐнов; под ред. А. Л. Семѐнов. - 6-е изд. – Москва: Просвещение Институт новых технологий, 2017. - 104, [1] с.
- 12.Софронова, Н. В. Информатика в начальной школе. 2-й год обучения: учебное пособие / Н. В. Софронова, Н. В. Бакшаева, А. А. Бельчусов. – Москва: Дрофа, 2009. - 110,[1] с
- 13.Ступеньки к информатике: учебник по информатике для 2 класса / А. В. Ломаковская [и др.] – Киев: Ранок, 2012. – 160 с.: ил.

# **Приложение 1**

# **Календарный учебный план-график Модуль 1**

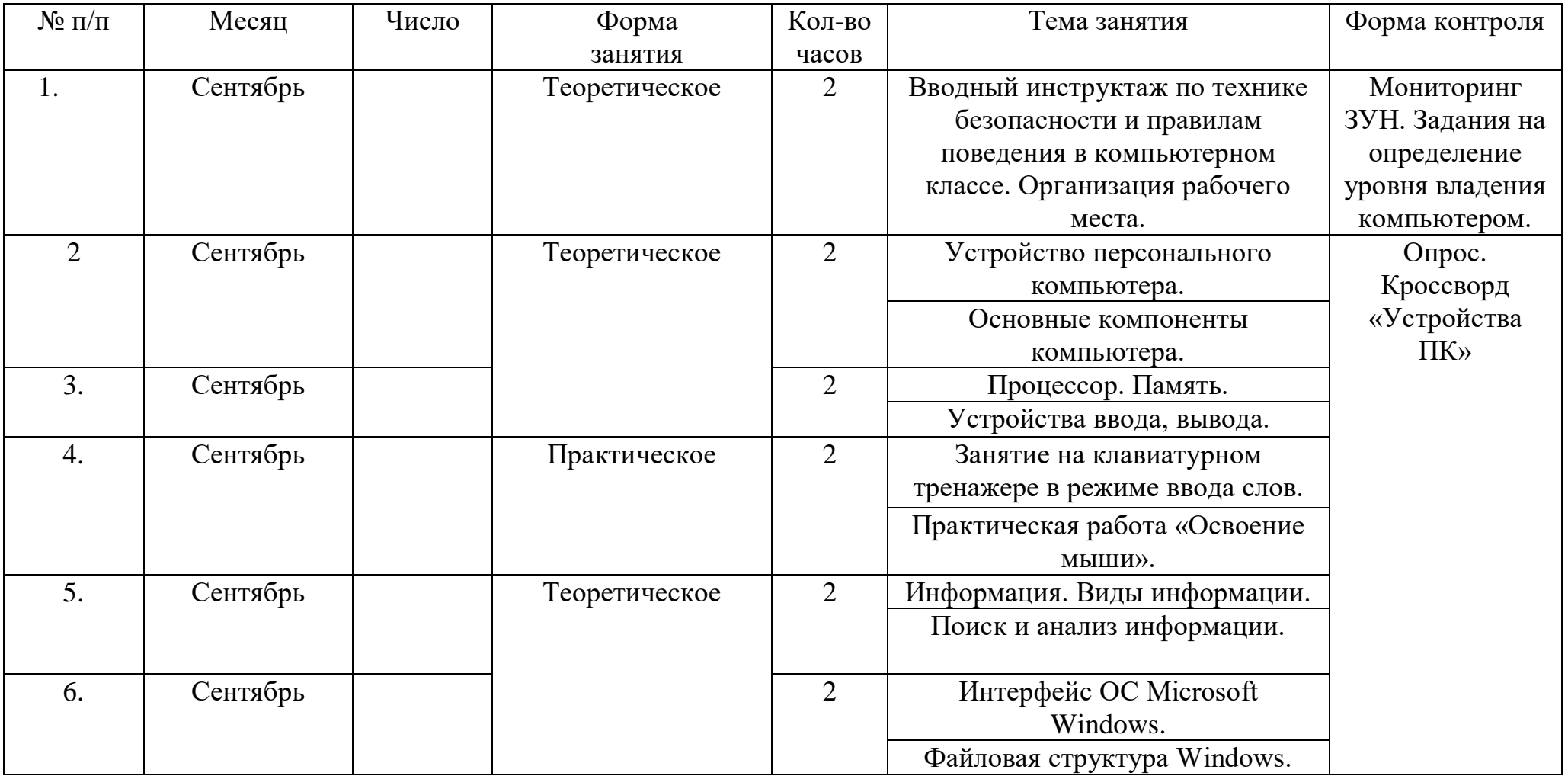

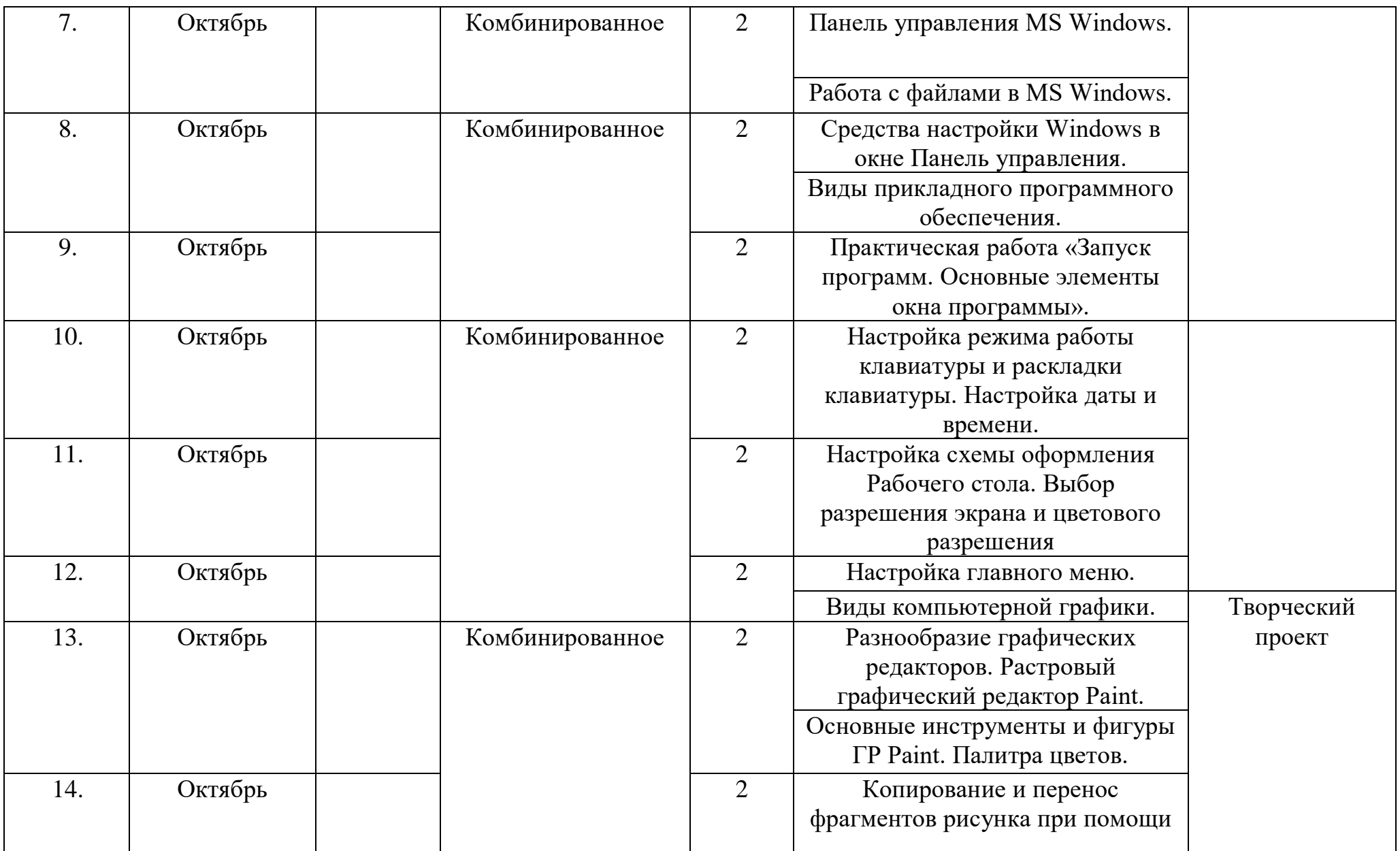

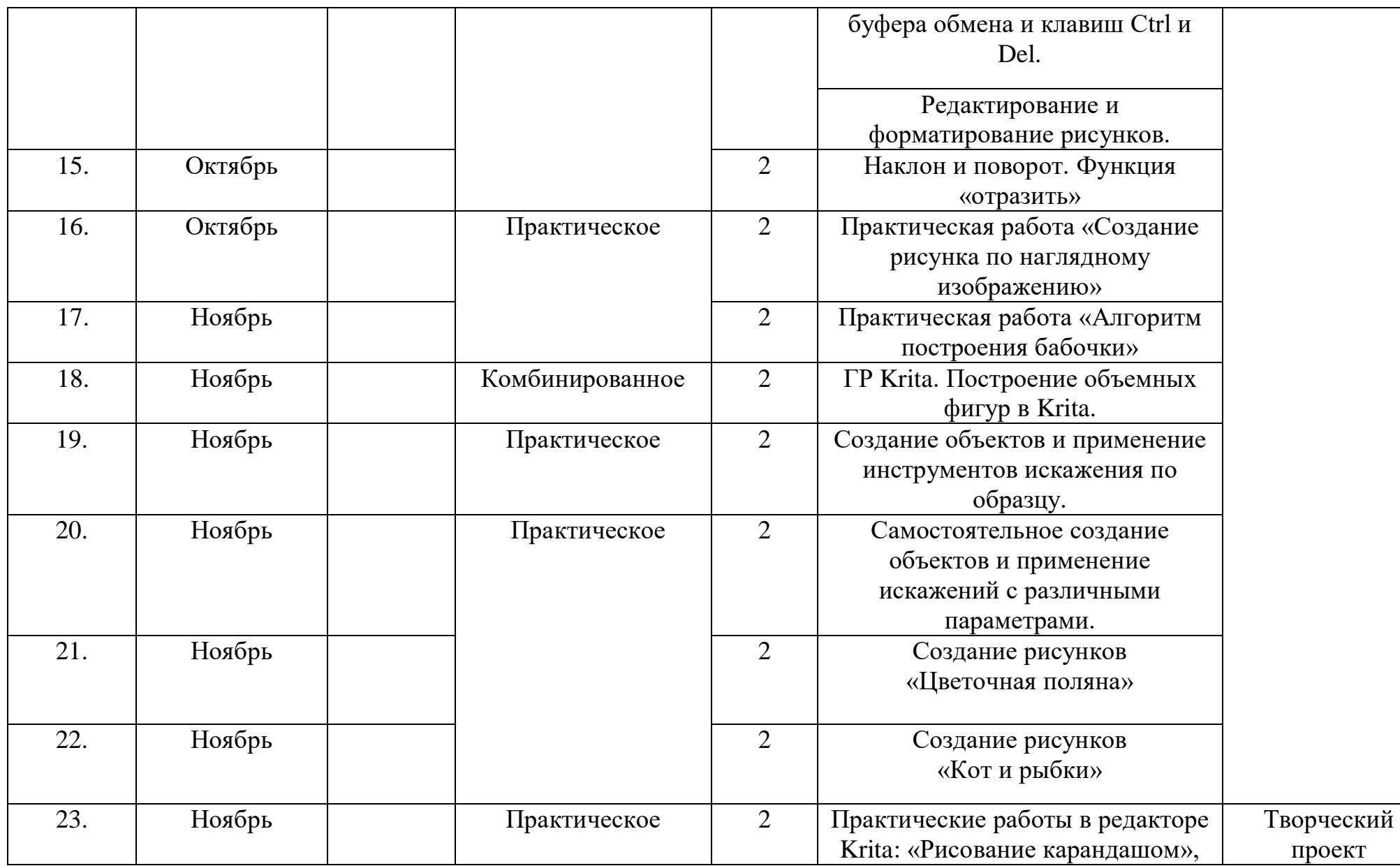

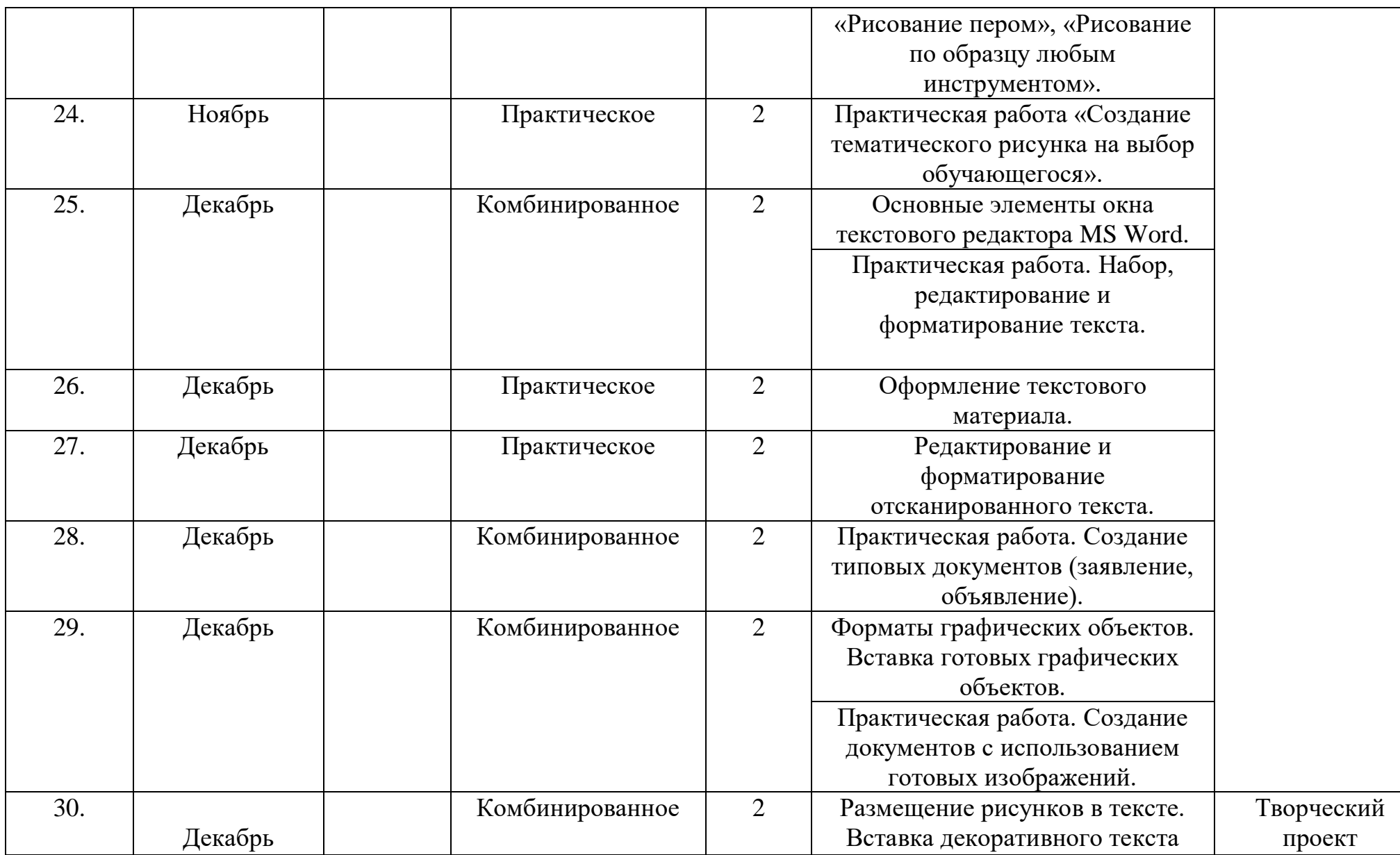

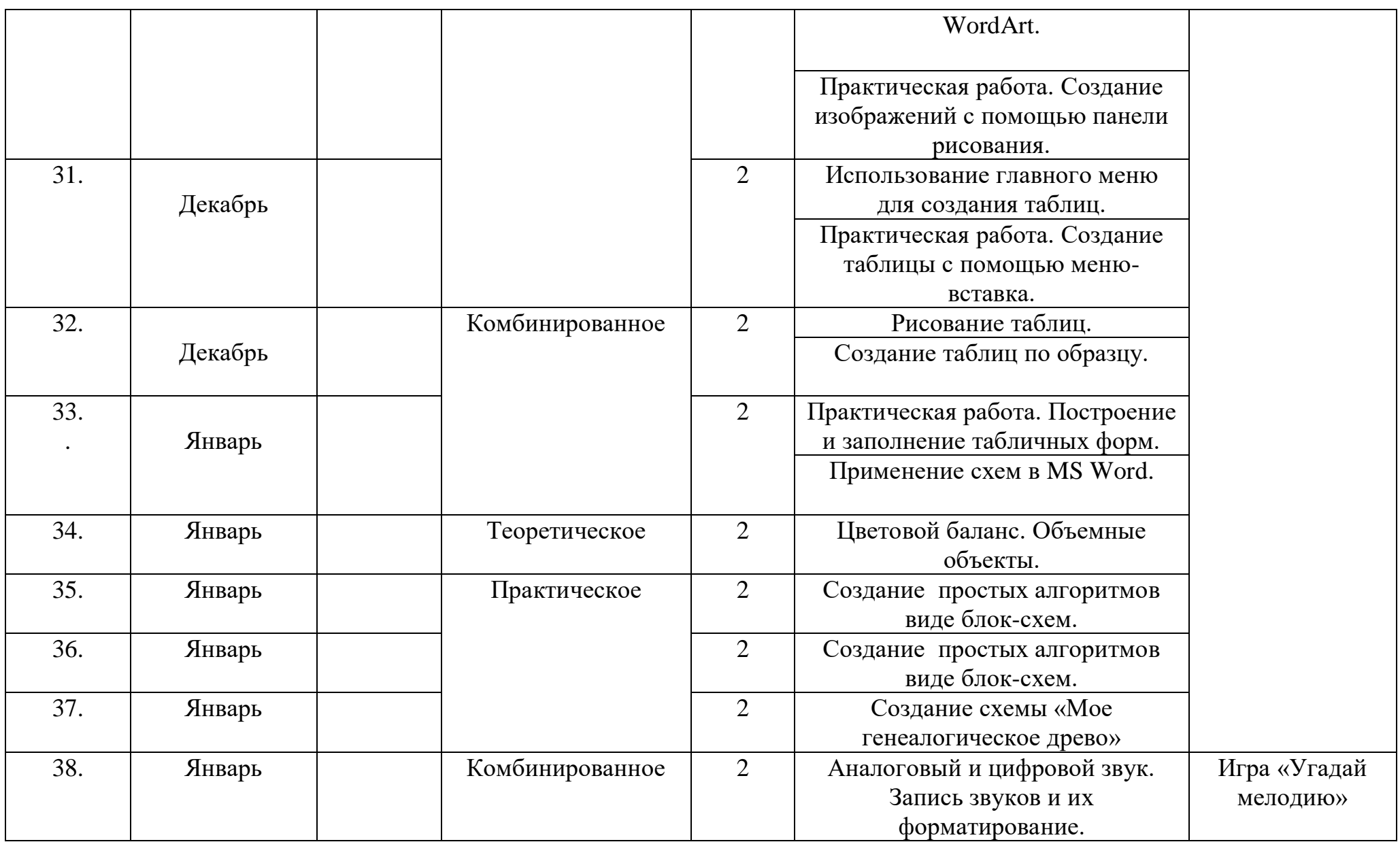

![](_page_40_Picture_145.jpeg)

![](_page_41_Picture_190.jpeg)

![](_page_42_Picture_179.jpeg)

![](_page_43_Picture_85.jpeg)

# Приложение 2

# **Календарный учебный план-график Модуль 2**

![](_page_44_Picture_178.jpeg)

![](_page_45_Picture_189.jpeg)

![](_page_46_Picture_181.jpeg)

![](_page_47_Picture_213.jpeg)

![](_page_48_Picture_164.jpeg)

![](_page_49_Picture_145.jpeg)

![](_page_50_Picture_165.jpeg)

![](_page_51_Picture_127.jpeg)

![](_page_52_Picture_161.jpeg)

![](_page_53_Picture_165.jpeg)

![](_page_54_Picture_206.jpeg)

![](_page_55_Picture_7.jpeg)

## Приложение 3 Мониторинг качества знаний для модуль 1 (входной контроль)

1.Чем человек воспринимает информацию?

а) ногами в) органами чувств б) руками г) головой

2.То, что мы слышим – это …

а) звук в) обоняние б) вкус г) осязание

3.Техническое устройство, позволяющее человеку работать с различными видами информации, которая в закодированном виде находится в его памяти – это …

а) лопата в) труба б) компьютер г) пила

4.Отметьте современные носители информации:

![](_page_56_Picture_282.jpeg)

5.Кто придумал древнеславянский алфавит?

а) Кирилл и Мефодий в) Алеша Попович и Добрыня Никитич б) Иван да Марья г) Иван Царевич и Василиса Премудрая

6.Письменные источники информации – это …

а) магнитофон в) дневник б) книга г) пирог

7.Как называется информация, представленная в виде текста?

а) числовая в) звуковая

б) графическая г)текстовая

8.Отметьте формы представления информации о числе предметов:

а) следы в) зарубки на дереве б) цифры г) буквы

9.Как называется информация, представленная в виде чисел?

- а) текстовая в) звуковая<br>б) числовая г) графичест
- г) графическая

10.С какой информацией работают с помощью абака, счет, арифмометра, калькулятора?

- в) со звуковой
- б) с текстовой г) с графической

11.Как называется память компьютера, в которой хранится закодированная информация во время его работы?

- а) внешняя в) девичья
- б) запасная г) внутренняя

12.Если заменить какую-либо букву в слове на другую, что изменится?

- а) шрифт слова в) длина слова
- б) смысл слова г) ничего не изменится

13.С помощью чего быстрее дойдет письмо до адресата?

![](_page_57_Picture_317.jpeg)

14.Отметьте естественные звуки:

а) звук гитары в) шум ветра б) стук молотка г) щебетание птиц

15.Что помогает человеку хранить, обрабатывать и передавать закодированную текстовую информацию?

а) компьютер в) почта б) книга г) тетрадь

(итоговый контроль)

Задание 1-5. Напиши названия видов информации по способу её восприятия (с помощью органов чувств). (5б)

![](_page_58_Picture_104.jpeg)

Задание 6-7. Соедини стрелками по смыслу. (2б)

![](_page_58_Picture_105.jpeg)

Задание 8. Найди и соедини стрелкой долговечные носители информации. (1б)

![](_page_58_Picture_106.jpeg)

![](_page_58_Picture_107.jpeg)

Задание 9. Дополни предложение. (2б) Люди используют компьютер чтобы

Задание 10. Укажи порядок действий для сбора и хранения информации. (1б)

![](_page_58_Picture_108.jpeg)

\_\_\_\_\_\_\_\_\_\_\_\_\_\_\_\_\_\_\_\_\_\_\_\_\_\_\_\_\_\_\_\_\_\_\_\_\_\_\_\_\_\_\_\_\_\_\_\_\_\_\_\_\_\_\_\_\_\_\_\_\_\_\_\_\_\_\_\_\_\_\_\_\_\_\_\_\_\_\_\_\_\_\_\_\_\_\_\_\_\_\_\_\_\_\_\_\_\_\_\_\_\_\_\_\_\_\_\_\_\_\_\_\_\_\_\_\_\_\_\_\_

Задание 11-12. Соедини стрелками по смыслу. (4б)

![](_page_59_Picture_67.jpeg)

Задание 13-15. Представь рисунком текстом и числом информацию о том, сколько тебе лет. (3б)

| Рисунок (графические<br>данные) | Текст (текстовые данные) | Число (числовые данные) |
|---------------------------------|--------------------------|-------------------------|
|                                 |                          |                         |

## Задание 15-16. Обработай информацию. (2б)

Представь себе треугольник и квадрат. Преобразуй свой мысленный образ в графические данные и текстовые данные.

![](_page_59_Picture_68.jpeg)

Задание 16-17. Дополни таблицу. (4б)

![](_page_60_Picture_92.jpeg)

Задание 18-19. Ответь на вопросы. (2б)

- а) Какое свойство указывает на форму объекта?
	- круглый
	- синий
	- далёкий
	- полезный
- б) Какое свойство указывает на размер объекта
	- круглый
	- синий
	- большой
	- нужный

Задание 20-21. Дополни таблицу. (4б)

![](_page_60_Picture_93.jpeg)

Задание 22-23. Дима пришел в магазин купить чистую видеокассету, чтобы записать на нее новогодний праздник. (2б) Отметь, какую кассету следует купить Диме, если продолжительность фильма 1час 50 мин.

\_\_ 30 мин

\_\_ 90 мин

\_\_ 120 мин

\_\_ 180 мин \_\_240 мин

Назови объект задачи

Задание 23-24. Выбери правильное утверждение. (2б)

Компьютер служит или для хранения, или для обработки, или для передачи информации.

Компьютер служит и для хранения, и для обработки, и для передачи информации

Задание 25-26. Выбери верный ответ. (2б)

![](_page_61_Picture_114.jpeg)

- Создания новых программ
- Обеспечения работы компьютера
- Решения задач пользователя

б) Для работы со звуком служат

Колонки, микрофон и наушники

- Клавиатура и мышь
- Принтер и сканер

Задание 27-28. Дополни предложения. Воспользуйся словами для справки. (2б)

а) Системные прижны для обеспечения нормальной работы пристемные б) К системным программам относятся: \_\_\_\_\_\_\_\_\_\_\_\_\_\_\_\_\_\_\_\_\_\_\_ системы, \_\_\_\_\_\_\_\_\_\_\_\_\_\_\_\_\_\_\_\_\_\_\_\_\_\_\_\_\_\_\_\_ программы.

Слова для справки: операционные, программы, компьютера, антивирусные.

Задание 29-31. Отметь правильный ответ  $(\checkmark)$ . (3б)

Операционная система относится к группе программ

Прикладных

Системных

Инструментальных

Графический интерфейс - это

Текстовое изображение на экране

Графическое изображение меню

Звуковое представление данных

Утилиты – это программы

для работы со звуком

для управления устройствами и программами

для тестирования и обслуживания устройств компьютера

Задание 32-34. Выбери нужное из данных для справки и допиши.(3б)

1. Локальная сеть объединяет пользователей компьютеров \_\_\_\_\_\_\_\_\_\_\_\_\_\_\_\_\_\_\_\_\_\_\_\_\_\_, а глобальная  $\cdot$ 

2. Компьютерная \_\_\_\_\_\_\_\_\_\_\_\_\_\_\_\_\_\_ объединяет два компьютера или более.

3. Браузер – это и просмотра веб-страниц.

Слова для справок: в одном здании, во всем мире, сеть, программа.

## для модуль 2(входной контроль)

Задание 1-5. Напиши названия видов информации по способу её восприятия (с помощью органов чувств). (5б)

- $1.$
- 2. \_\_\_\_\_\_\_\_\_\_\_\_\_\_\_\_\_\_\_\_\_\_\_\_\_\_\_\_\_\_\_\_\_\_\_\_\_\_
- 3. \_\_\_\_\_\_\_\_\_\_\_\_\_\_\_\_\_\_\_\_\_\_\_\_\_\_\_\_\_\_\_\_\_\_\_\_\_\_

4. \_\_\_\_\_\_\_\_\_\_\_\_\_\_\_\_\_\_\_\_\_\_\_\_\_\_\_\_\_\_\_\_\_\_\_\_\_\_

 $5.$ 

Задание 6-7. Соедини стрелками по смыслу. (2б)

Говорит

Приемник информации

![](_page_63_Picture_107.jpeg)

Задание 8. Найди и соедини стрелкой недолговечные носители информации. (1б)

![](_page_63_Picture_108.jpeg)

Люди используют компьютер чтобы \_\_\_\_\_\_\_\_\_\_\_\_\_\_\_\_\_\_\_\_\_\_\_\_\_\_\_\_\_\_\_\_\_\_\_\_\_\_\_\_\_\_\_\_\_\_\_\_\_\_\_\_\_\_\_\_\_\_\_\_\_\_\_\_\_\_\_\_\_\_\_\_\_\_\_\_\_\_\_\_\_\_\_\_\_\_\_\_\_\_\_\_\_\_\_\_\_\_\_\_\_\_\_\_\_\_\_\_\_\_\_\_\_\_\_\_\_\_\_\_\_

Задание 10. Укажи порядок действий для сбора и хранения информации. (1б)

![](_page_63_Picture_109.jpeg)

\_\_\_\_\_\_\_\_\_\_\_\_\_\_\_\_\_\_\_\_\_\_\_\_\_\_\_\_\_\_\_\_\_\_\_\_\_\_\_\_\_\_\_\_\_\_\_\_\_\_\_\_\_

Задание 11-12. Соедини стрелками по смыслу. (4б)

Действия с информацией

![](_page_63_Picture_110.jpeg)

Действия с предметами

Задание 13-15. Представь рисунком текстом и числом информацию о том, сколько тебе лет. (3б)

![](_page_64_Picture_50.jpeg)

### Задание 15-16. Обработай информацию. (2б)

Представь себе круг и треуольник. Преобразуй свой мысленный образ в графические данные и текстовые данные.

![](_page_64_Picture_51.jpeg)

Задание 16-17. Дополни таблицу. (4б)

![](_page_64_Picture_52.jpeg)

![](_page_65_Picture_98.jpeg)

Задание 18-19. Ответь на вопросы. (2б)

- а) Какое свойство указывает на цвет объекта?
	- круглый
	- синий
	- далёкий
	- полезный
- б) Какое свойство указывает на форму объекта
	- круглый
	- синий
	- большой
	- нужный

Задание 20-21. Дополни таблицу. (4б)

![](_page_65_Picture_99.jpeg)

Задание 22-23. Катя пришла в магазин купить чистую видеокассету, чтобы записать на нее весенний праздник. (2б) Отметь, какую кассету следует купить Кате, если продолжительность фильма 2 часа 20 мин.

- \_\_ 30 мин
- \_\_ 90 мин
- \_\_ 120 мин

\_\_ 180 мин \_\_240 мин  $\overline{\text{H}}$ азови объект задачи

Задание 23-24. Выбери правильное утверждение. (2б)

Компьютер служит и для хранения, и для обработки, и для передачи информации.

Компьютер служит или для хранения, или для обработки, или для передачи информации.

#### Задание 25-26. Выбери верный ответ. (2б)

а) Для работы со звуком служат

Колонки, микрофон и наушники

Клавиатура и мышь

Принтер и сканер

б) Системные программы служат для

Создания новых программ

Обеспечения работы компьютера

Решения задач пользователя

Задание 27-28. Дополни предложения. Воспользуйся словами для справки. (2б)

а) Системные подделживают обслуживание и и детствов по послуживание и и детствов и детствов и детствов и детст

б) К системным программам относятся и программы, которые предназначены для тестирования \_\_\_\_\_\_\_\_\_\_\_\_\_\_\_\_\_\_\_\_\_\_.

Слова для справки: операционные, программы, компьютера, антивирусные, работу.

Задание 29-31. Отметь правильный ответ  $({\checkmark})$ . (3б)

- 1) Операционная система предназначена для
	- Управления устройствами и программами
	- Для создания рисунков
	- Для работы с текстом
- 2) Антивирусные программы предназначены для
	- обнаружения и удаления вирусов
	- создания вирусов
- копирования вирусов
- 3) Графический интерфейс это
	- Текстовое изображение на экране
	- Графическое изображение меню
	- Звуковое представление данных

![](_page_67_Picture_146.jpeg)

1. Локальная сеть объединяет пользователей компьютеров  $\,$ , а

глобальная

2. Услуги компьютерной сети – это прием, поиск и и прием по прием электронной информации.

3. Сервер – это \_\_\_\_\_\_\_\_\_\_\_\_\_\_\_\_\_\_\_\_\_\_\_\_\_\_, который обслуживает компьютерную сеть.

Слова для справок: в одном здании, во всем мире, сеть, передача, компьютер

# (итоговый контроль)

1. Как называется подвижный графический объект, который действует на сцене проекта и выполняет разнообразные алгоритмы (сценарии). Исполнитель алгоритмов, которому доступны все команды языка Scratch.

А) Скрипт

- Б) Спрайт
- В) Сцена
- Г) Котенок

2. Блоки команд в программе Scratch разделены на разноцветные категории. Сколько таких категорий?

А) 20

Б) 15

В) 10

 $\Gamma$ ) 7

3. Как называется алгоритм (или сценарий), составленный из блоков языка Scratch для какого-нибудь объекта?

А) Скрипт

- Б) Спрайт
- В) Сцена

# Г) Код

- 4. Чему равна ширина сцены?
- А) 320 точек
- Б) 480 точек
- В) 260 точек
- Г) Может меняться
- 5. Сколько костюмов может иметь спрайт?
- А) 1

Б) 2

- В) Любое количество
- Г) Можно не более 7
- 6. Чему равна высота сцены?
- А) 320 точек
- Б) 480 точек
- В) 360 точек
- Г) Может меняться

7. Как называется место, где спрайты двигаются, рисуют и взаимодействуют?

- А) Скрипт
- Б) Спрайт
- В) Сцена
- Г) Котенок
- 8. Можно ли сделать проект, в котором нет сцены?
- А) Да
- Б) Нет
- В) Иногда можно

9. Какое расширение имеют файлы, созданные в среде Scratch?

А) .sb2

 $\overline{b}$ ) .exe

В) .psd

Г) .bmp

10. Набор команд, которые может выполнять объект, называют …

А) СКИ

Б) Алгоритм

В) Скрипт

Г) Программа